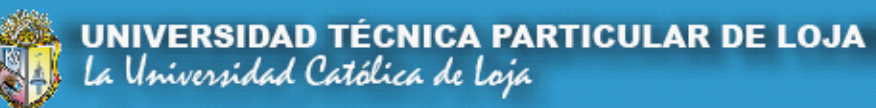

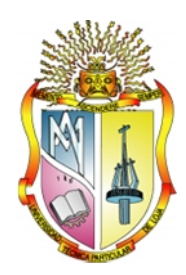

# **ESCUELA DE ELECTRÓNICA Y TELECOMUNICACIONES**

**Diseño e implementación de un stand modular de laboratorio para aplicación de los principios de instrumentación y teoría de control automático**

# **AUTORAS: Andrea Vanesa Balcázar Quizhpe Andrea Jhuliana Maza Elizalde**

**Trabajo de fin de carrera previa a la obtención del título de Ingeniero en Electrónica y Telecomunicaciones**

**DIRECTOR: Ing. Jorge Luis Jaramillo Pacheco**

**Loja - Ecuador**

**2011**

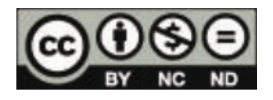

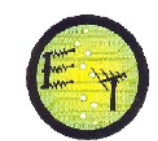

## **CERTIFICACIÓN: ACEPTACIÓN DE PROYECTO DE FIN DE CARRERA**

Loja, Febrero de 2011

Ing. Jorge Luis Jaramillo Pacheco Escuela de Electrónica y Telecomunicaciones

Dejo constancia de haber revisado y estar de acuerdo con el proyecto de fin de carrera, titulado: "Diseño e implementación de un stand modular de laboratorio para aplicación de los principios de instrumentación y teoría de control automático".

Presentado por:

Andrea Vanesa Balcázar Quizhpe Andrea Jhuliana Maza Elizalde

Particular que comunico para los fines legales pertinentes.

Ing. Jorge Luis Jaramillo Pacheco

------------------------------------

Visto Bueno Dirección Escuela

F)..................................... Ing. Susana Arias DIRECTORA DE LA ESCUELA DE ELECTRÓNICA Y **TELECOMUNICACIONES** 

Febrero de 2012

# **AUTORÍA**

Las ideas, opiniones, conclusiones, y contenidos expuestos en el presente informe de investigación son de exclusiva responsabilidad de sus autores.

Andrea Vanesa Balcázar Quizhpe

Andrea Jhuliana Maza Elizalde

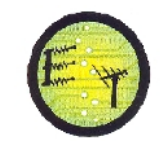

#### **DEDICATORIA**

*A Dios por estar presente en mis actividades, mis padres Rigoberto y Martha que con su esfuerzo, amor y consejos supieron sacarme adelante, y sobre todo a Israel e Isaíasque me inspiraron y me dieron todas las fuerzas necesarias para culminar este trabajo.*

#### *Andrea Vanesa*

*Con mucho cariño amis queridos padres, hermanos y de manera especial a mi tío Hilario, quienes con sus consejos y apoyo me supieron guiar día a día para la culminación de mi carrera profesional.*

*A mi esposo e hijo, por ser ellos la base de mi superación y deseos de seguir adelante.*

*Andrea Jhuliana*

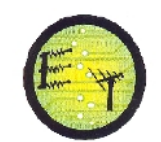

### **AGRADECIMIENTO**

Primeramente agradecemos a Dios por habernos dado la sabiduría y fortaleza para que fuera posible alcanzar este triunfo.

De manera muy especial a nuestros padres, hermanos, esposos e hijos por su comprensión, motivación y apoyo incondicional que nos han brindado.

Al Ing. Jorge Luis Jaramillo, nuestro director de Tesis, que supo guiarnos durante todo nuestro proceso de formación de ingenieros hasta culminar con satisfacción nuestra tesis. Al Ing. Carlos Calderón, Docente de la UTPL, por su paciencia y todo el apoyo brindado.

Y como no agradecer a todos nuestros docentes, compañeros y amigos de aula que de una u otra manera, supieron brindarnos sus conocimientos, y apoyo para llegar a culminar este proyecto.

> Andrea Vanesa Balcázar Quizhpe Andrea Jhuliana Maza Elizalde

## **Escuela de Electrónica y Telecomunicaciones**

#### **ACTA DE CESIÓN DE DERECHOS EN TESIS DE GRADO**

Nosotras, Andrea Vanesa Balcázar Quizhpe, y Andrea Jhuliana Maza Elizalde, declaramos ser autoras del presente trabajo y eximimos expresamente a la Universidad Técnica Particular de Loja y a sus representantes legales de posibles reclamos o acciones legales.

Adicionalmente declaramos conocer y aceptar la disposición del Art. 67 del Estatuto Orgánico de la Universidad Técnica Particular de Loja que en su parte pertinente textualmente dice**:** "Forman parte del patrimonio de la Universidad la propiedad intelectual de investigaciones, trabajos científicos o técnicos y tesis de grado que se realicen a través, o con el apoyo financiero, académico o institucional (operativo) de la Universidad"

Andrea Vanesa Balcázar Quizhpe **Andrea Jhuliana Maza Elizalde** 

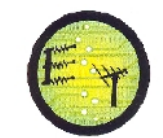

## **TABLA DE CONTENIDO**

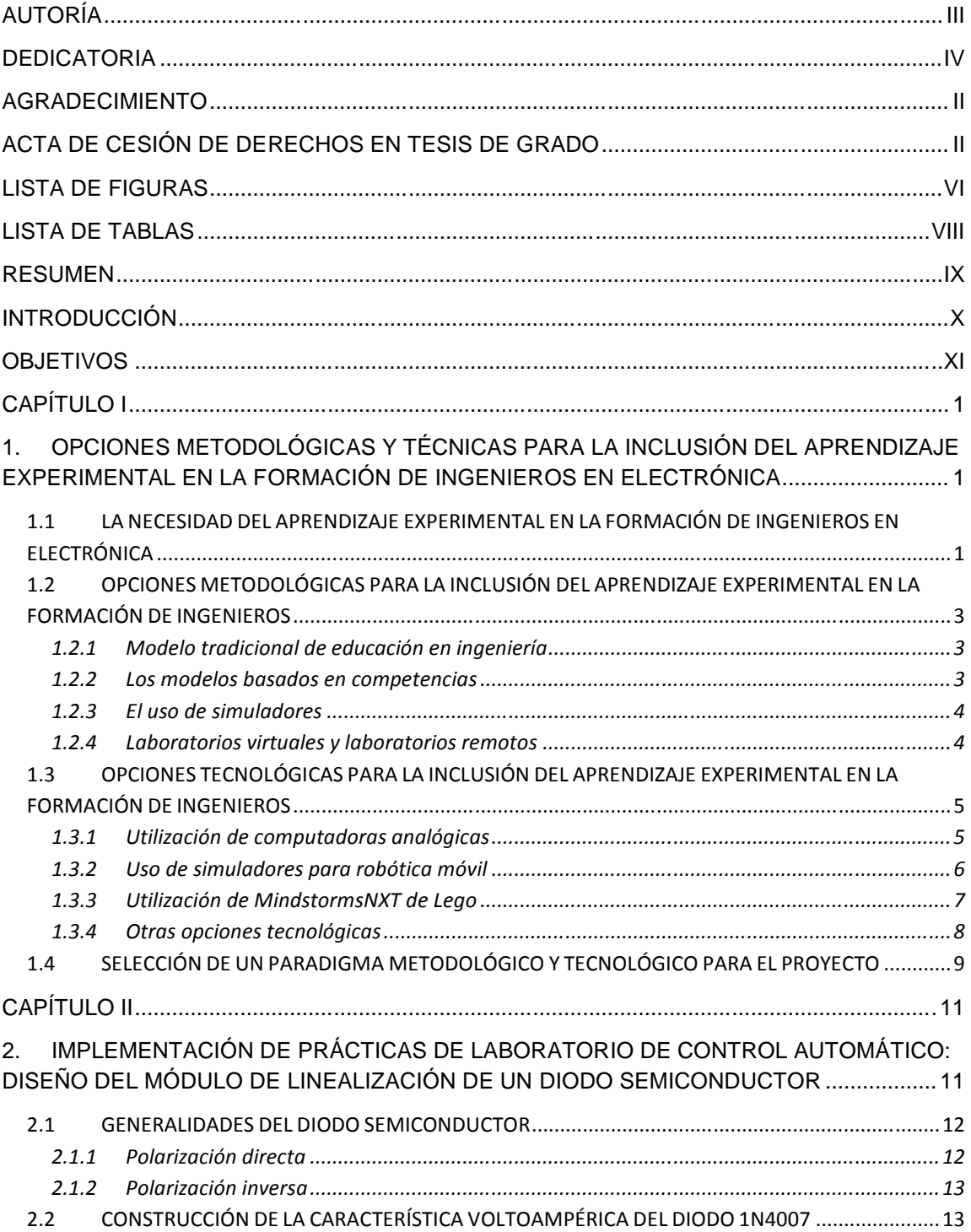

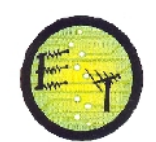

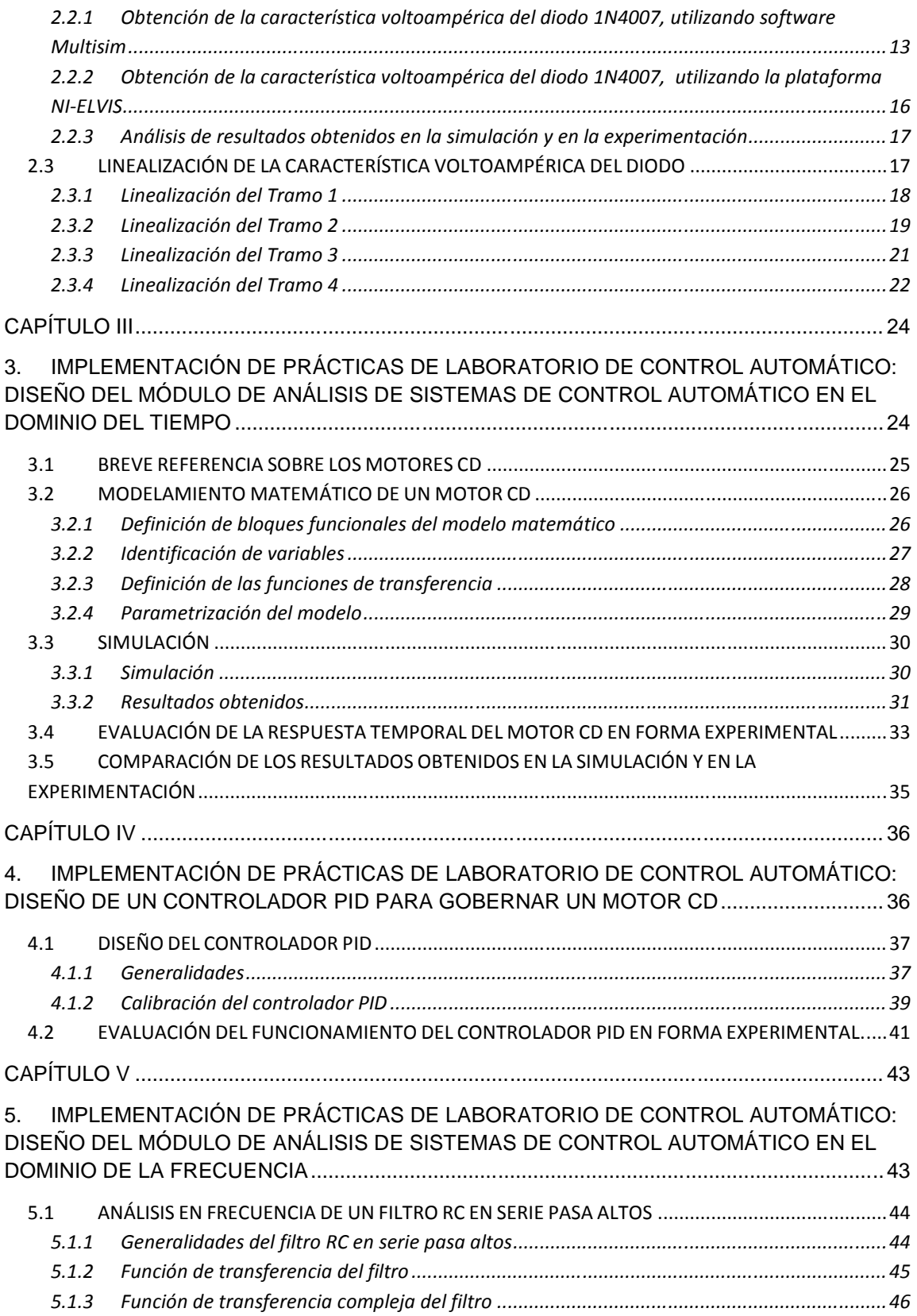

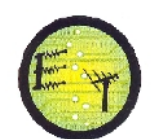

## **Escuela de Electrónica y Telecomunicaciones**

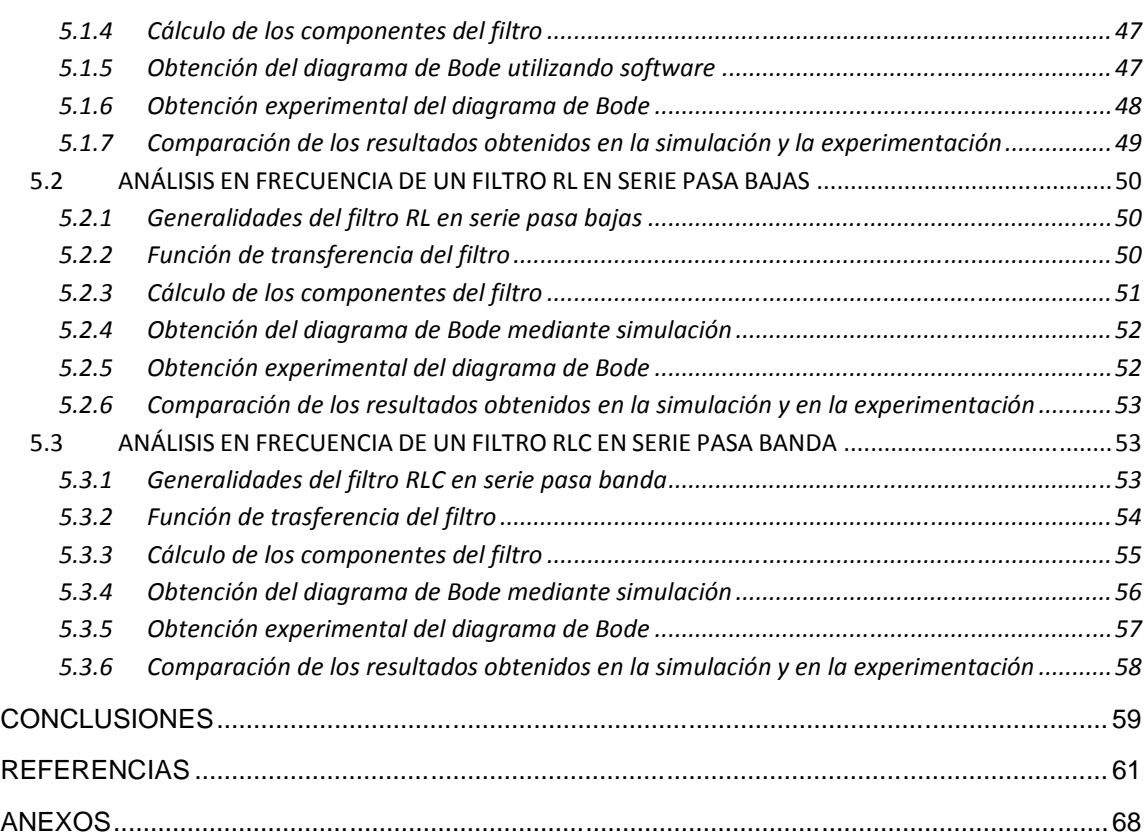

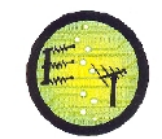

# **LISTA DE FIGURAS**

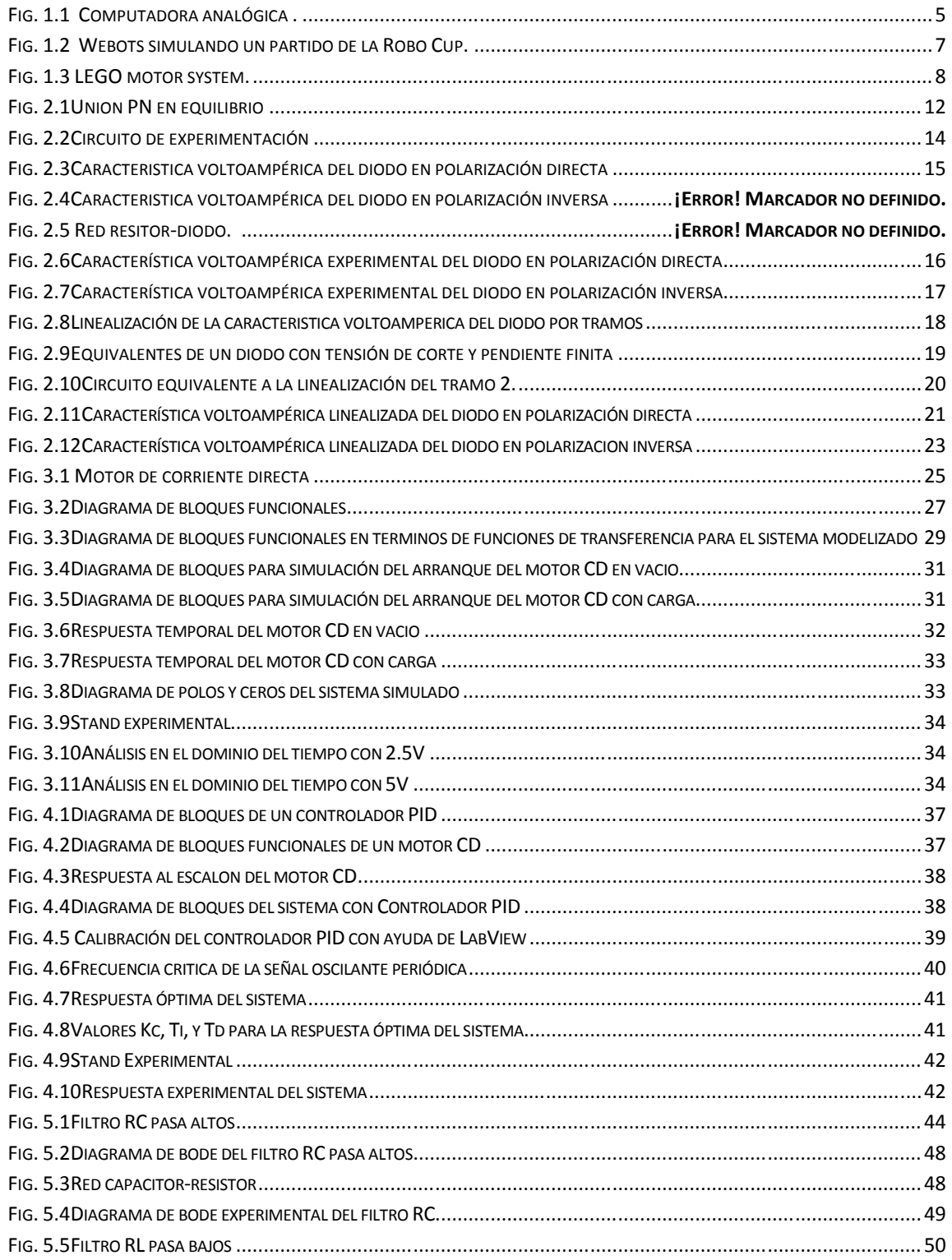

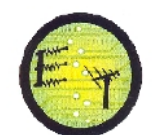

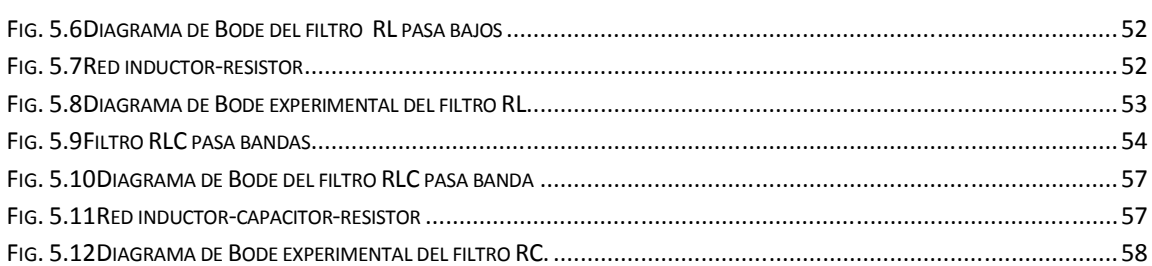

# **LISTA DE TABLAS**

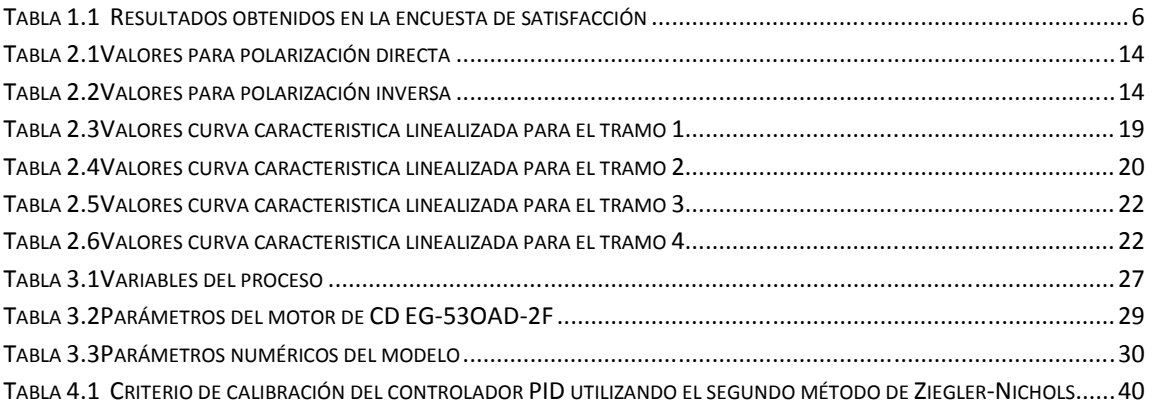

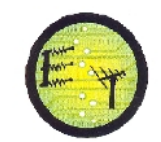

#### **RESUMEN**

En la situación actual en la que se encuentra la Educación Superior, la docencia debe estar centrada en el estudiante, lo que requiere propiciar los itinerarios de aprendizaje y las condiciones adecuadas para que los futuros profesionales desarrollen las competencias y encuentren las herramientas adecuadas para ello. Desde la Escuela de Electrónica y Telecomunicaciones de la UTPL, se ha propuesto la necesidad de identificar, comparar, seleccionar, e, implementar una solución metodológica y técnica que permita mejorar la inclusión del aprendizaje experimental en las disciplinas de teoría del control automático e instrumentación, la misma que se basa en un stand de laboratorio donde se plantea la combinación de prácticas reales y virtuales. Las cuáles serán gestionadas en tres fases.

En la primera fase, los estudiantes preparan en forma autónoma los contenidos, realizando lecturas predefinidas, y, elaborando mapas conceptuales, luego los estudiantes realizan experimentación real (en computadores analógicos) y virtual en simuladores (Multisim, LabVIEW, MATLAB), y finalmente, se realiza la comparación de resultados obtenidos, y, se obtienen las conclusiones finales sobre la relación entre la teoría, la práctica y la simulación.

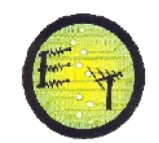

#### **INTRODUCCIÓN**

Uno de los objetivos básicos a resolver, como parte de la gestión curricular de la formación de ingenieros electrónicos, es la integración del aprendizaje experimental como complemento fundamental a la teoría enseñada en las aulas.

Considerando la constante actualización de contenidos y la baja disponibilidad de recursos para la actualización constante de laboratorios, la integración del aprendizaje experimental en la formación, se vuelve compleja, razón por la cual es necesario identificar e implementar acciones innovadoras que permitan optimizar el problema planteado.

En este contexto, desde la Escuela de Electrónica y Telecomunicaciones de la Universidad Técnica Particular de Loja, se ha propuesto la necesidad de identificar, comparar, seleccionar, e, implementar una solución metodológica y técnica que permita mejorar la inclusión del aprendizaje experimental en las disciplinas de teoría del control automático e instrumentación, correspondientes al programa de Ingeniería en Electrónica y Telecomunicaciones que oferta la Universidad.

De la misma manera se pretende ayudar y complementar los conceptos teóricos estudiados en un curso básico de Control Automático. Específicamente, en la aplicación de conceptos y técnicas para el diseño, análisis, selección e implementación de sistemas de control: análisis y diseño de sistemas lineales de control, modelamiento matemático, diagramas de bloques, funciones de transferencia, análisis de la respuesta transitoria y estacionaria, estabilidad, criterio de Routh, método del lugar de las raíces, análisis de la respuesta en frecuencia, y diseño de controladores. Adicionalmente, con el desarrollo de este trabajo se fortalecerán los conocimientos del estudiante en el manejo de software y hardware como LabVIEW, Multisim, Estación ELVIS, y el Entrenador de Panel de Control (EPC) disponibles en el Laboratorio de Electrónica de la UTPL.

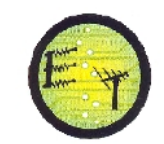

#### **OBJETIVOS**

#### **Objetivo General.-**

Realizar el diseño e implementación de un stand modular de laboratorio, que permita ejecutar un plan de prácticas técnicas para consolidar las habilidades y competencias adquiridas en los cursos de teoría de control e instrumentación (IET), considerando los equipos y dispositivos existentes en el laboratorio de electrónica de la UTPL.

#### **Objetivos Específicos.-**

- Diseñar los esquemas a implementar en cada práctica y validar la funcionalidad de los mismos a través de implementaciones reales en los equipos disponles.
- Conocer las características y funcionamiento de los equipos y dispositivos necesarios para cada práctica.
- Comprobar los resultados previos obtenidos en la simulación y la experimentación de acuerdo al plan de prácticas.
- Realizar diferentes prácticas que permitan al estudiante conocer íntegramente la utilización del laboratorio.
- Mejorar la inclusión del aprendizaje experimental en las disciplinas de teoría del control automático e instrumentación

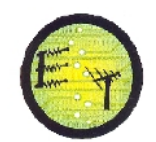

# **CAPÍTULO I**

# **1. OPCIONES METODOLÓGICAS Y TÉCNICAS PARA LA INCLUSIÓN DEL APRENDIZAJE EXPERIMENTAL EN LA FORMACIÓN DE INGENIEROS EN ELECTRÓNICA**

En este capítulo, se describe las opciones metodologías - pedagógicas y técnicas relevantes en la formación de ingenieros en electrónica.

# **1.1 LA NECESIDAD DEL APRENDIZAJE EXPERIMENTAL EN LA FORMACIÓN DE INGENIEROS EN ELECTRÓNICA**

Con frecuencia en los cursos de ingeniería, las ecuaciones matemáticas que describen un circuito, el software de simulación del circuito, y, el circuito físico propiamente, son tratados como conceptos paralelos. Esto dificulta el entendimiento del tema, sobre todo al intentar justificar las diferencias entre los resultados obtenidos en los cálculos teóricos, en las simulaciones en software, y, en la experimentación en circuitos físicos. Es necesario entonces, implementar un modelo metodológico en el que, tanto el aprendizaje teórico como el aprendizaje experimental estén debidamente equilibrados e integrados.

Es ampliamente conocido [1], [2], [3] que, el trabajo experimental proporciona elementos adicionales en la formación como:

- el aprendizaje cognitivo, identificado como la integración de la teoría con la práctica.
- el dominio de la metodología de investigación, que incluye la formación de hipótesis, el diseño experimental, la metodología de evaluación de resultados.
- la formación de objetivos vocacionales, incluyendo el conocimiento de la práctica actual y el conocimiento de los principios de ética profesional.
- el desarrollo de habilidades personales, tales como comunicación, escritura de reportes, y, trabajo en equipo.

Se ha demostrado [2] que, al estudiar electrónica analógica, primero realizando un análisis del comportamiento del circuito, y, luego incluyendo el análisis formal del circuito, se promueve una experiencia de aprendizaje más profunda.

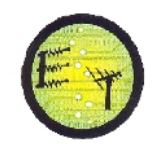

Un acercamiento al análisis formal, sin experiencia o entendimiento del funcionamiento del circuito o de sus componentes, reduce la lección a fórmulas y técnicas necesarias para aprobar el curso.

Se plantea entonces, la necesidad de que los estudiantes entiendan por qué están estudiando un componente y cómo puede éste ser usado, motivándolos a construir sus propios dispositivos.

La experiencia muestra que los mejores resultados se logran al categorizar los contenidos y exigencias de los trabajos experimentales, en función del nivel de avance del estudiante en el programa formativo. La inclusión progresiva del aprendizaje experimental en la formación, permite la adquisición de competencias profesionales muy importantes como:

- dominio de técnicas de laboratorio y taller, con un manejo apropiado de herramientas.
- lectura adecuada de esquemas electrónicos.
- identificación correcta de componentes.
- solvencia en la construcción de circuitos.
- capacidad de aplicar conocimientos de matemáticas, ciencias e ingeniería.
- capacidad de diseñar y dirigir experimentos, así como de analizar e interpretar datos.
- capacidad para trabajar en equipos multidisciplinarios.
- comprensión de la responsabilidad profesional y ética.
- reconocimiento de la necesidad y la capacidad de aprender a lo largo de toda la vida profesional.
- capacidad de utilizar las técnicas, las habilidades y las herramientas modernas de ingeniería que sean necesarias para la práctica de la ingeniería.

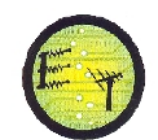

# **1.2 OPCIONES METODOLÓGICAS PARA LA INCLUSIÓN DEL APRENDIZAJE EXPERIMENTAL EN LA FORMACIÓN DE INGENIEROS**

Un modelo pedagógico efectivo, permite a los estudiantes integrar la teoría en las experiencias de laboratorio.

En la búsqueda de ese modelo, se han desarrollado múltiples iniciativas en diferentes universidades y en distintas etapas.

### **1.2.1 Modelo tradicional de educación en ingeniería**

La estructura tradicional en educación de ingeniería electrónica, contiene varias lecturas y tutoriales con sesiones de laboratorio infrecuentes [4].

Los estudiantes reciben poca aplicación práctica de la teoría que han estudiado y la única solución a problemas son las preguntas finales de cada capítulo en los textos guía.

#### **1.2.2 Los modelos basados en competencias**

En estos modelos [5], el ciclo de aprendizaje comprende conceptos, pruebas, y, feedback.

El estudiante se prepara en forma autónoma (revisa lecturas pre-asignadas y se familiariza con los conceptos nuevos), prepara y participa de exposiciones tipo seminario (bajo la tutoría del docente), y, rinde pruebas regulares.

Además deben hacer uso de mapas conceptuales con el objetivo de mejorar la comprensión y retención de ideas, la memorización de conceptos y relaciones. Los mapas conceptuales también permiten personalizar el aprendizaje, la compartición de conocimiento y refuerzo de las habilidades de aprendizaje.

Si este modelo incluye sesiones de laboratorio frecuentes, los resultados obtenidos suelen ser satisfactorios. Los laboratorios ofrecen al instructor y a los estudiantes los medios para aplicar las lecciones teóricas de forma rápida y precisa.

### **1.2.3 El uso de simuladores**

Una alternativa válida a los laboratorios reales (pero no suficiente), dentro de los entornos de enseñanza, son los simuladores, creados originalmente con el objetivo de disminuir el tiempo de montaje de prototipos, modelado de circuitos y anticipación de resultados, evitando así un desperdicio de recursos.

El uso de simuladores en sustitución de laboratorios reales, es una opción interesante para optimizar los recursos disponibles y proporcionar un acercamiento a los conceptos de aprendizaje experimental. Sin embargo, para un estudiante (especialmente de los primeros años de universidad), que requiere observar y entender el funcionamiento de los dispositivos estudiados, los simuladores permiten obtener resultados limitados sólo a una experiencia visual.

### **1.2.4 Laboratorios virtuales y laboratorios remotos**

El uso de aplicaciones web para educación, ha permitido el desarrollo de laboratorios virtuales y laboratorios remotos.

Los laboratorios virtuales, son aplicaciones que permiten simular un fenómeno real, por lo que se relacionan con los simuladores.

Los laboratorios remotos, por su parte, permiten la realización de un experimento físico a control remoto, utilizando los recursos web.

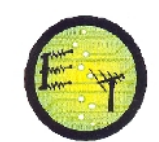

# **1.3 OPCIONES TECNOLÓGICAS PARA LA INCLUSIÓN DEL APRENDIZAJE EXPERIMENTAL EN LA FORMACIÓN DE INGENIEROS**

#### **1.3.1 Utilización de computadoras analógicas**

La introducción de computadoras analógicas en la formación en ingeniería electrónica [6], [7], permite a los estudiantes poner en práctica sus conocimientos sobre componentes electrónicos, matemática aplicada a la ingeniería, ingeniería de control, instrumentación, construcción de circuitos, pruebas, y, mantenimiento. (Ver Fig.1.1)

Podría parecer que la introducción de una computadora analógica supone el uso de un dispositivo arcaico. Sin embargo la computación analógica es sólo otra forma de hacer computación, como la computación digital o los VLSI (Very Large Scale Integrated Devices, desarrollados para solucionar problemas de polinomios no determinísticos y desarrollar redes neurales y computadoras neuromórficas), entre otros [8].

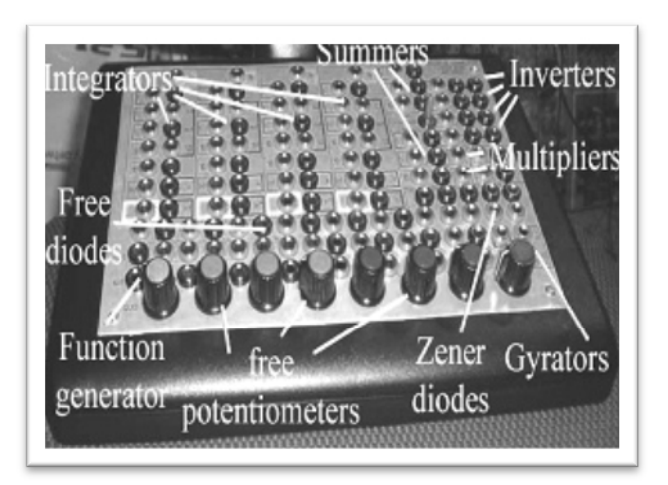

Fig. 1.1. Computadora Analógica. Tomado de: [en línea]

<[http://ieeexplore.ieee.org/xpl/freeabs\\_all.jsp?](http://ieeexplore.ieee.org/xpl/freeabs_all.jsp)arnumber=5638617> [consulta 16 de marzo 2011]

La eficacia del uso de una computadora analógica, como herramienta educativa, ha permitido a los estudiantes enfrentar "los problemas de ingeniería del mundo real", y, descubrir "la relación entre un modelo matemático y el sistema físico que lo representa" [9]. Además, los estudiantes adquieren confianza en el desarrollo de circuitos analógicos, y, actitudes hacia la enseñanza de ingeniería.

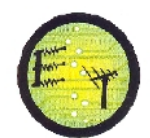

Una encuesta [9] realizada a estudiantes de la Universidad de Western en Australia, después de haber trabajado su último año con la computadora analógica, permitió determinar altos índices de satisfacción (ver tabla 1.1)

Tabla 1 . 1

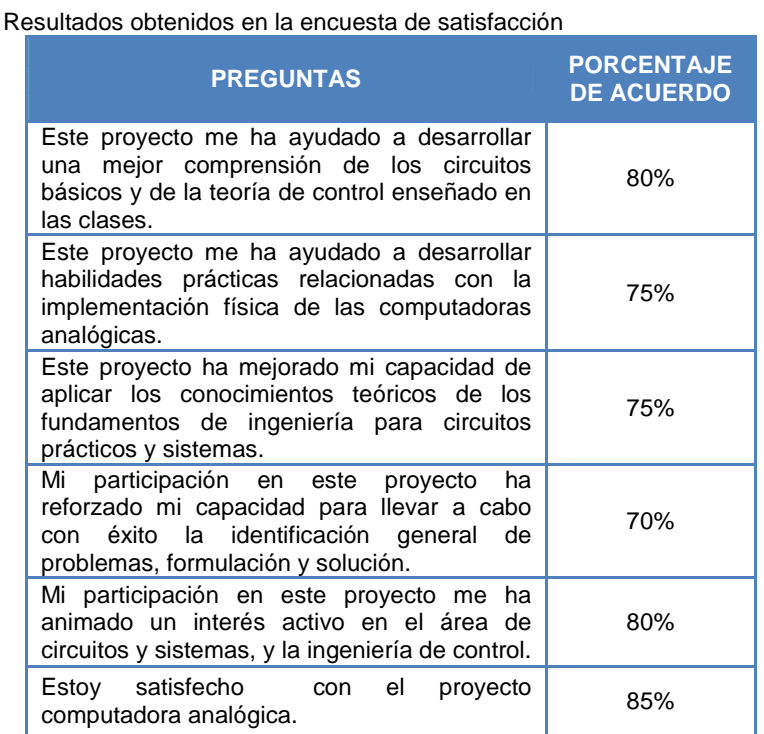

**1.3.2 Uso de simuladores para robótica móvil**

El estudio de la robótica posee un enfoque práctico, lo que tradicionalmente ha sido un problema, debido principalmente al gran costo de equipos. Es por esto que, una alternativa válida, es el uso de simuladores para el estudio de robots móviles, como es el caso de Webots [10].

El uso de esta herramienta proporciona a los estudiantes, un entorno virtual en el que se emulan las observaciones de los sensores y los efectos de las órdenes a los actuadores. Además de ser una buena opción económica, los simuladores permiten la repetitividad de los experimentos, lo que resulta muy difícil con los robots reales (Ver

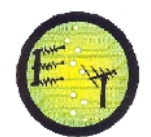

Fig.1.2). Adicionalmente, se resuelve el problema de acceso físico a los robots en horarios asignados.

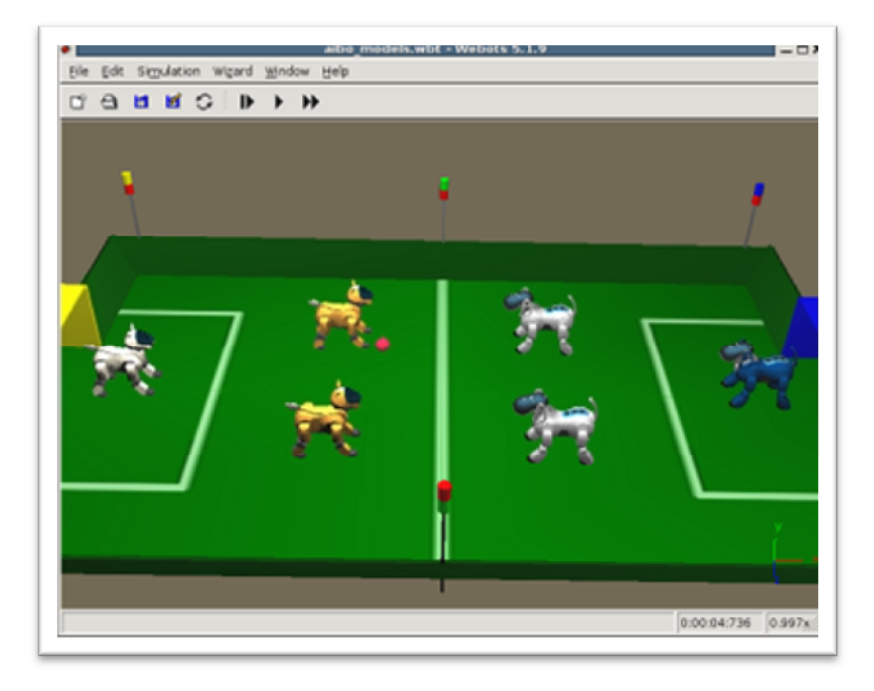

Fig. 1.2Webots simulando un partido de la Robo Cup. Tomado de:[enlínea]<<http://romulo.det.uvigo.es/revista/RITA/site/200911/uploads/IEEE->RITA.2009.V4.N4.A4.pdf>[consulta 8 de mayo 2011]

De acuerdo a la estadística que maneja la Universidad Rey Juan Carlos [10], la percepción de los alumnos sobre la relación de los contenidos teóricos de la asignatura con las prácticas, ha aumentado en un 20% aproximadamente respecto de los cursos anteriores, en los que no se hacía uso de simuladores.

### **1.3.3 Utilización de Mindstorms NXT de Lego**

El Mindstorms NXT, es un kit comercializado por la casa LEGO (Ver Fig.1.3), utilizado para construir modelos básicos de robots.

Un componente importante del kit, es una minicomputadora llamada brick, que ofrece una interfaz entre un PC y varios componentes del LEGO, incluidos motores y sensores.

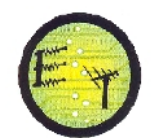

El sistema de motores tiene la inercia suficiente para cumplir con propósitos educacionales [11]. Si se agregan los sensores y otros componentes incluidos en el kit, se forma un sistema de bajo costo, apropiado para uso básico en laboratorios de sistemas de control.

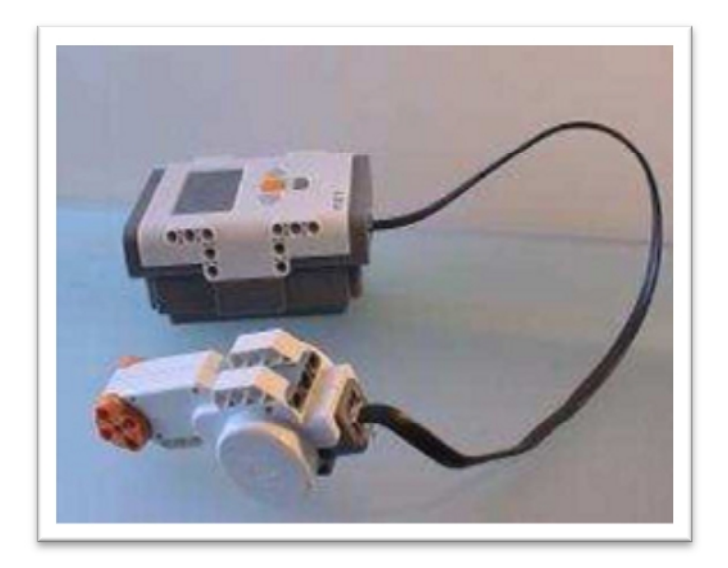

Fig. 1.3LEGO motor system. Tomado de: [enlínea] <[http://ieeexplore.ieee.org/Xplore/login.jsp?](http://ieeexplore.ieee.org/Xplore/login.jsp)url>[consulta 8 de mayo 2011]

El Mindstorms NXT es utilizado por estudiantes de la National Research Foundation (NRF), Sudáfrica, para el aprendizaje de teoría de control [11]. Las clases cuentan con 3 sesiones de laboratorio, y, con 15 experimentos en total, además de varias sesiones asistidas por computador.

Al inicio de cada sesión de laboratorio, se entrega a los estudiantes un formulario que completan al transcurrir la sesión de laboratorio. El formulario consta de tres partes: instrucciones, observaciones, y, conclusiones. Esto permite conducir al estudiante en la interiorización de los temas tratados.

### **1.3.4 Otras opciones tecnológicas**

La revisión de la literatura disponible ha posibilitado la identificación de otras opciones tecnológicas para el equipamiento de laboratorios de ingeniería.

La Universidad Politécnica de Timiasora, Rumania, ofrece un curso avanzado de control para postgrado, en el que los estudiantes experimentan con los conceptos de controladores PI, ganancias, tuneo iterativo de retroalimentación, y, lógica de control difusa, sobre la base de un modelo del sistema de freno anti bloqueo ABS de los vehículos [12].

En la Universidad de Waterloo, Canadá, se oferta el primer programa de pregrado de América del Norte en nanotecnología. La parte práctica del programa se basa en el uso de un microscopio de sonda de barrido (SPM), y el apoyado en modelos educativos de un Atomic Force Microscope AFM, proporcionados por Anfatec Instrumentos AG [13].

En la Universidad La Laguna, Tenerife, España, se ha implementado un curso de arquitectura de computadores, basado en las exigencias del sistema ECTS. El curso se basa en el uso combinado de la metodología de investigación y del uso de mapas conceptuales [14]. Los mapas conceptuales son herramientas gráficas para la organización y representación del conocimiento, y, se consideran extremadamente útiles para la docencia basada en aprendizaje significativo [15], [16], [17]. La iniciativa ha desarrollado dos herramientas. La primera, denominada SCOMAX (Student Map Conceptual Explorer), es una aplicación web para trabajar con mapas conceptuales, que organiza los conceptos, los objetivos, y, los conocimientos previos, a la vez que permite identificar la profundidad de conocimiento logrado por el estudiante. La segunda herramienta, SCOMIN (Student Concept Map Introspective), permite la incorporación de contenidos de aprendizaje y de autoevaluación.

### **1.4 SELECCIÓN DE UN PARADIGMA METODOLÓGICO Y TECNOLÓGICO PARA EL PROYECTO**

Del análisis de las opciones metodológicas y tecnológicas disponibles, se desprende la necesidad de abandonar el modelo tradicional de educación (centrado en el profesor, con excesiva pasividad del estudiante, muy rígido, conductista, y, con un alto grado de fracaso escolar) por un nuevo modelo, más centrado en el alumno y en las competencias que este debe adquirir para enfrentar su vida profesional.

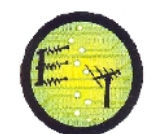

La selección de qué tipo de laboratorio de debe implementar, debe ser dependiente de la complejidad de las asignaturas a apoyar. Como una solución óptima se plantea la combinación de laboratorios reales y virtuales.

Se propone desarrollar un stand de laboratorio en el que los estudiantes puedan gestionar sus prácticas en tres fases.

En la primera fase, los estudiantes preparan en forma autónoma los contenidos, realizando lecturas predefinidas, y, elaborando mapas conceptuales.

En la segunda fase, los estudiantes realizan experimentación real (en computadores analógicos) y virtual en simuladores.

En la tercera fase, se realiza la comparación de resultados obtenidos, y, se obtienen las conclusiones finales sobre la relación entre la teoría, la práctica y la simulación.

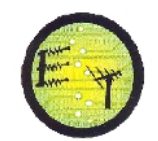

#### **CAPÍTULO II**

#### **2. IMPLEMENTACIÓN DE PRÁCTICAS DE LABORATORIO DE CONTROL AUTOMÁTICO: DISEÑO DEL MÓDULO DE LINEALIZACIÓN DE UN DIODO SEMICONDUCTOR**

La mayoría de los sistemas físicos no son perfectamente lineales. Sin embargo bajo ciertas suposiciones, casi siempre puede obtenerse un modelo lineal, que es un compromiso entre la simplicidad del modelo matemático y la precisión de los resultados que se obtienen con él [18].

Para resolver un problema, frecuentemente se construye primero, un modelo simplificado tan lineal como sea posible, lo que permite obtener una idea aproximada de la respuesta dinámica del sistema. En una segunda fase, se completa el modelo para un análisis más preciso y próximo al comportamiento real [18].

Un sistema o una ecuación no lineal, se pueden linealizar suponiendo que las perturbaciones (cambios) de las variables dependientes, respecto a sus valores en una condición de equilibrio permanente o estacionaria arbitraria, son lo suficientemente pequeños para que los productos y potencias de las variables perturbadas y sus derivadas puedan despreciarse [18].

Ya que, normalmente un sistema de control opera en las cercanías de un equilibrio, la linealización se realiza alrededor de este equilibrio. La linealización puede ser efectuada en forma gráfica o analítica. En aquellos sistemas en los que existen varias no linealidades, el modelo se vuelve complicado, y, es recomendable el desarrollo de series de Taylor alrededor del punto de equilibrio.

Este capítulo está orientado a la linealización de la característica voltoampérica de un diodo de Si tipo 1N-4007, y, forma parte del conjunto de módulos propuestos para el diseño e implementación de un pull de prácticas de laboratorio para la asignatura de control automático. El trabajo se realizó en cuatro etapas. En la primera, se obtuvo la característica voltoampérica del diodo, aplicando los recursos del software Multisim [19].En la segunda, se construyó experimentalmente la característica en la plataforma

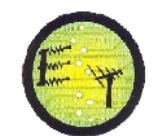

Ni-ELVIS [20]. En la tercera, se comparó los resultados obtenidos. En la cuarta, se aproximó la linealización gráfica de la curva en estudio.

#### **2.1 GENERALIDADES DEL DIODO SEMICONDUCTOR**

El diodo es uno de los elementos más sencillos de los circuitos no lineales. Este elemento semiconductor posee dos terminales (ánodo y cátodo), entre los cuales existe una zona de transición o de deplexión P-N(Ver Fig.2.1) [21].

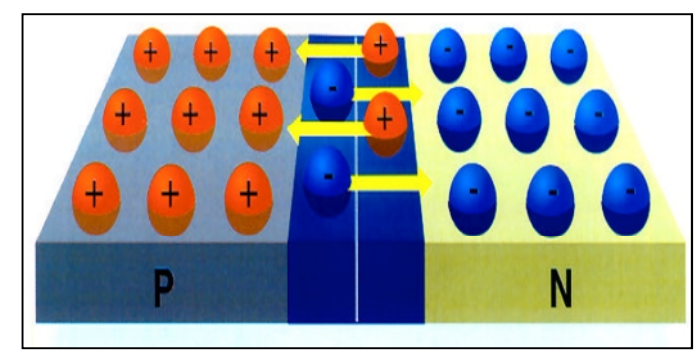

Fig. 2.1 Unión PN en equilibrio. Tomado de: INACAP, El Diodo Semiconductor [en línea] <http://usuarios.multimania.es/macoxvp/archivos\_telecom/diodo\_semiconductor.pdf> [\[Consulta 22 de Octubre 2011\]](http://usuarios.multimania.es/macoxvp/archivos_telecom/diodo_semiconductor.pdf)

Los diodos se fabrican con materiales semiconductores, tales como el silicio (Si), Germanio (Ge), o, Arseniuro de Galio (GaAs).

#### **2.1.1 Polarización directa**

Ya que la tensión en la zona N es mayor que en la zona P, se requiere de una tensión externa (con el positivo en la zona P) para vencer la diferencia de potencial, y, permitir el flujo de corriente desde la zona P a la N. Esta polarización de denomina directa. Un diodo PN conduce en directa porque se inunda, de cargas móviles, la zona de deplexión [22].

## **2.1.2 Polarización inversa**

La polarización inversa de un diodo PN aplica una tensión positiva a la zona N, y, una negativa a la zona P. En este caso, se retiran portadores mayoritarios próximos a la unión, los mismos que son atraídos hacia los contactos, aumentando la anchura de la zona de deplexión. Esto hace que la corriente debido a los portadores mayoritarios, se reduzca y tienda a cero [22].

# **2.2 CONSTRUCCIÓN DE LA CARACTERÍSTICA VOLTOAMPÉRICA DEL DIODO 1N4007**

Para el diodo de unión, la relación entre tensión e intensidad, se puede obtener mediante la formulación y análisis de las ecuaciones que rigen el movimiento de las cargas en el interior del dispositivo.

Otra forma válida, es el recurrir a procedimientos *experimentales* [23].Existen instrumentos concebidos para obtener curvas características de distintos elementos, con gran precisión. Básicamente, el principio de funcionamiento de estos instrumentos implica aplicar tensiones (o intensidades), y, medir las intensidades correspondientes (o tensiones) [23].

En el marco de este trabajo, la característica voltoampérica se obtuvo a través de dos métodos: con la utilización del software Multisim [19], y, con el empleo de la plataforma NI-ELVIS.

# **2.2.1 Obtención de la característica voltoampérica del diodo 1N4007, utilizando software Multisim**

Para este efecto, se propuso el circuito mostrado en la Fig. 2.2, conformado por una fuente regulable de tensión DC, una carga de 1 k., un diodo 1N-4007, un voltímetro, y, un amperímetro.

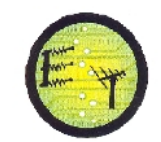

**Escuela de Electrónica y Telecomunicaciones**

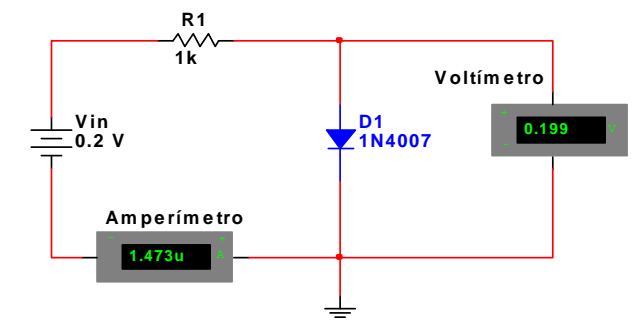

Fig. 2.2Circuito de experimentación.

Con el diodo en polarización directa e inversa, se varió la tensión de la fuente  $(V_{in})$ , y, se registró las lecturas de corriente y tensión (I, V). Las Tablas 2.1 y 2.2, muestran los resultados obtenidos.

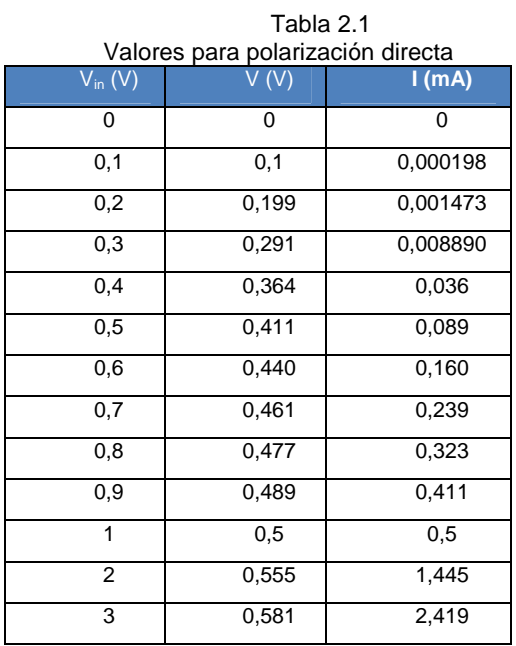

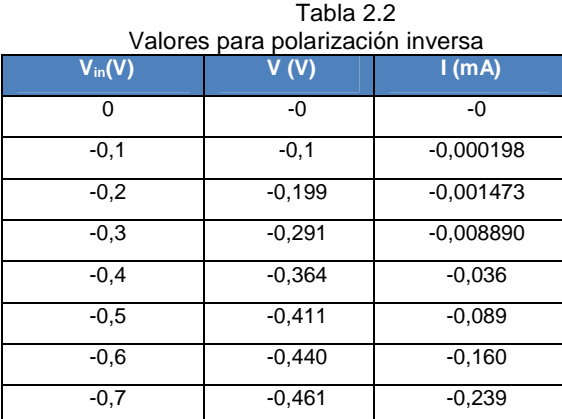

| $-0.8$ | $-0,477$ | $-0.323$ |
|--------|----------|----------|
| $-0.9$ | $-0,489$ | $-0,411$ |
| -1     | $-0.5$   | $-0.5$   |
| $-2$   | $-0.555$ | $-1,445$ |
| -3     | $-0,581$ | $-2,419$ |
| -4     | $-0,599$ | $-3,401$ |

**Escuela de Electrónica y Telecomunicaciones**

Con los valores obtenidos, se construyó la característica voltoampérica del diodo estudiado. Las figuras 2.3 y 2.4 muestran las curvas obtenidas.

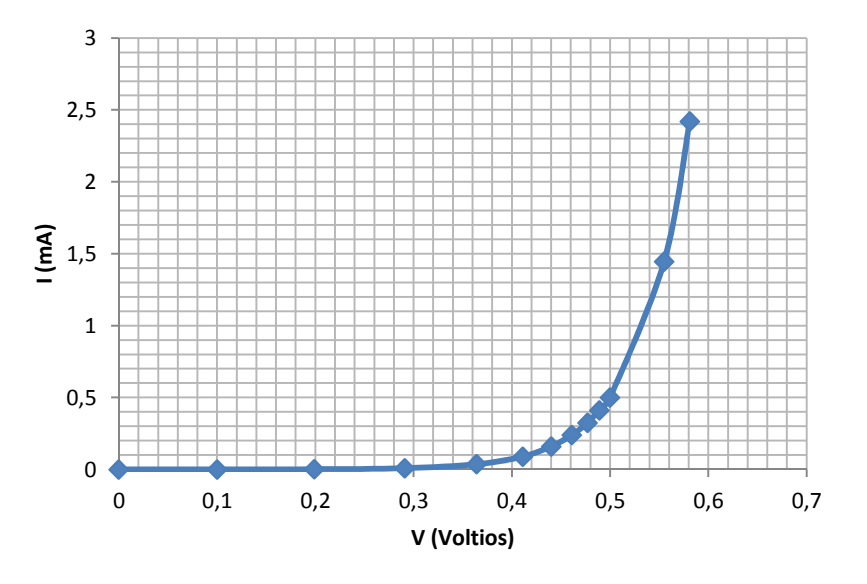

Fig. 2.3 Característica voltoampérica del diodo en polarización directa

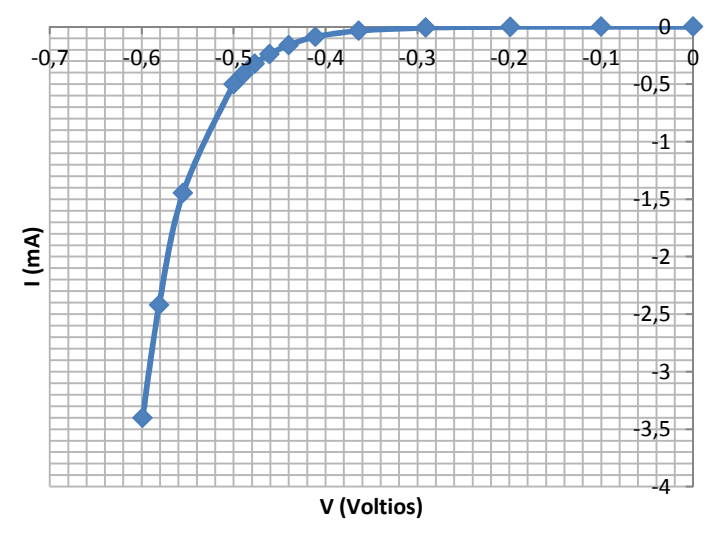

Fig. 2.4 Característica voltoampérica del diodo en polarización inversa

# **2.2.2 Obtención de la característica voltoampérica del diodo 1N4007, utilizando**

# **la plataforma NI-ELVIS**

La figura2.5, muestra el circuito propuesto, montado en la plataforma NI ELVIS.

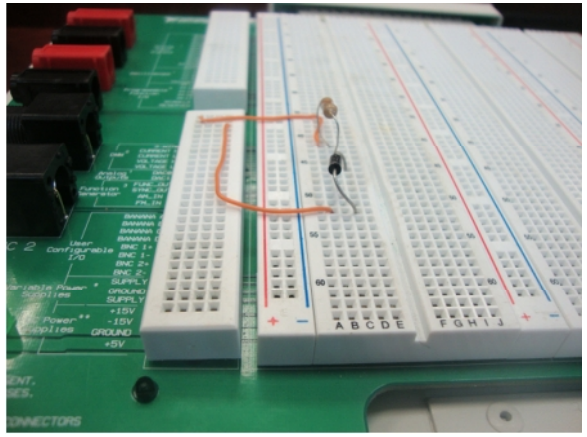

Fig. 2.5 Red resistor-diodo

La característica voltoampérica se construyó en forma experimental con la ayuda del Two Wire Current Voltage Analyzer, incluido en la plataforma NI ELVIS. Las Figuras 2.6 y 2.7, muestra los resultados obtenidos.

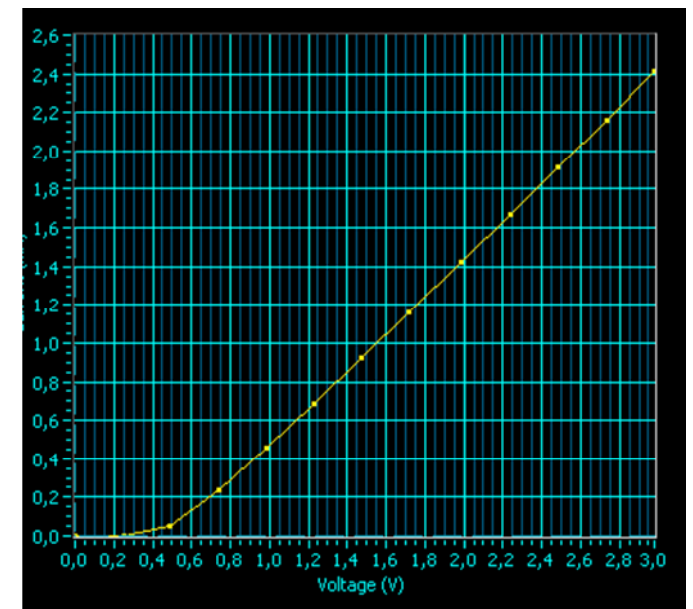

Fig. 2.6 Característica voltoampérica experimental del diodo en polarización directa

**Escuela de Electrónica y Telecomunicaciones**

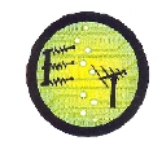

 $0,2$  $0,0$  $-0,2$  $-0,4$  $-0,6$  $-0,8$  $-1,0$  $-1.2$  $-1, 4$  $-1.6$  $-1,8$  $-2,0$  $-2.2$  $-2,5$  $-2.0$  $-1.0$  $-0,5$  $-1,5$  $0,0$ -3.0 Voltage (V)

**Escuela de Electrónica y Telecomunicaciones**

Fig. 2.7 Característica voltoampérica experimental del diodo en polarización inversa

#### **2.2.3 Análisis de resultados obtenidos en la simulación y en la experimentación**

Los resultados obtenidos, tanto en la simulación como en la experimentación, concuerdan con lo esperado desde la perspectiva teórica.

Entre las curvas obtenidas existe un margen de error, explicable debido a las pérdidas en el stand modular, ya sea por temperatura, ruido, cables, etc.

#### **2.3 LINEALIZACIÓN DE LA CARACTERÍSTICA VOLTOAMPÉRICA DEL DIODO**

La Fig. 2.8, muestra la característica voltoampérica del diodo que se pretende linealizar. Si se aproxima la curva característica del diodo a una recta, se tiene una representación muy pobre del sistema, mientras que la linealización por tramos proporciona una representación más completa del comportamiento del diodo [24].

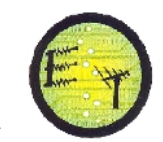

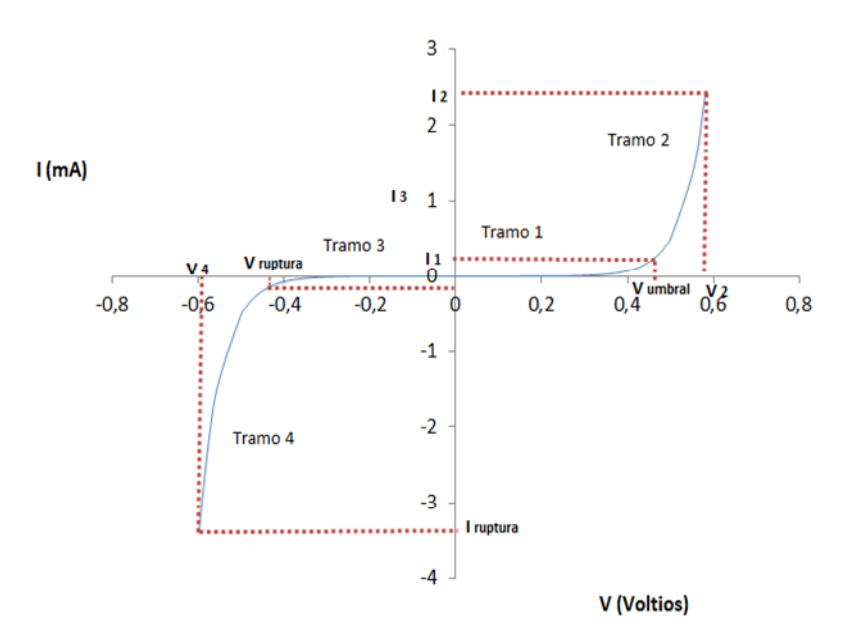

Fig. 2.8 Linealización de la característica voltoampérica del diodo por tramos

#### **2.3.1 Linealización del Tramo 1**

La linealización de este tramo, consideró la Ley de Ohm expresada como (2.1):

$$
I = \frac{V}{R}
$$
 (2.1)

El valor de la resistencia se calculó a partir de la pendiente del tramo correspondiente (Ver Fig. 2.8), utilizando la expresión (2.2):

$$
m = \frac{l_1 - 0}{V_{\text{umbral}} - 0} \tag{2.2}
$$

Reemplazando los valores correspondientes, se obtuvo un valor para la pendiente de  $2,1654$   $10^{-4}$  A/V. A partir de la pendiente, la resistencia se obtuvo empleando la expresión (2.3):

$$
R = \frac{1}{m} \qquad (2.3)
$$

**Escuela de Electrónica y Telecomunicaciones**

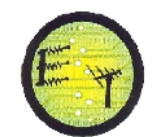

La resistencia calculada para el primer tramo es de 4,18 k . Con el valor de resistencia calculado, se aproximó valores para la característica linealizada (ver Tabla 2.3).

Tabla 2.3

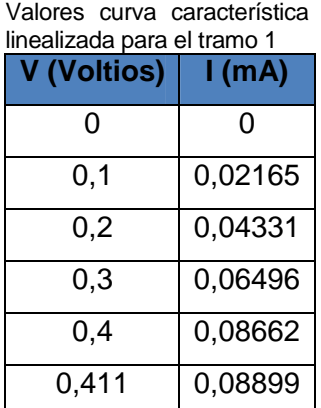

**2.3.2 Linealización del Tramo 2**

Para linealizar el tramo 2 de la característica voltoampérica del diodo, se utilizó un modelo de linealización (ver Fig.2.9) en el que, el diodo fue reemplazado por una fuente real de tensión  $V_{in}(V_{umbral}= 0,411V)$ , conectada a una resistencia interna R<sub>1</sub> (resistencia del diodo en conducción).

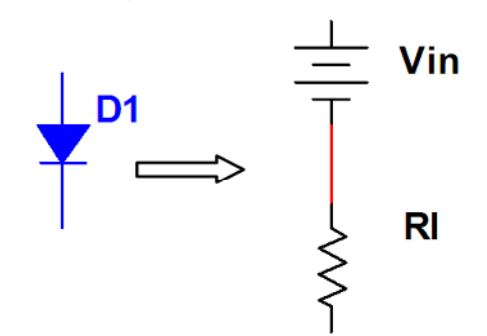

Fig.2.9 Equivalentes de un diodo con tensión de corte y pendiente finita

El valor de la resistencia  $R_1$  se obtuvo a partir de la pendiente finita del tramo correspondiente de la característica.

Considerando que el tramo 2 se extiende entre los pares de coordenadas (V<sub>umbral,</sub> I<sub>1</sub>) y  $(V_2, I_2)$ , la pendiente m puede ser calculada a través de la expresión (2.4):

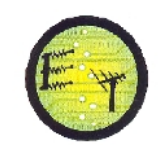

$$
m = \frac{I_2 - I_1}{V_2 - V_{\text{umbral}}} \tag{2.4}
$$

El valor de la pendiente en el tramo se obtiene de 0,0137 A/V. Por lo tanto, la resistencia interna  $R_{1}$ , se determinó en 72,99.

Se construyó un circuito en el software Multisim (ver Fig. 2.10), con el que se obtuvieron valores para la característica voltoampérica como los mostrados en la tabla 2.4.

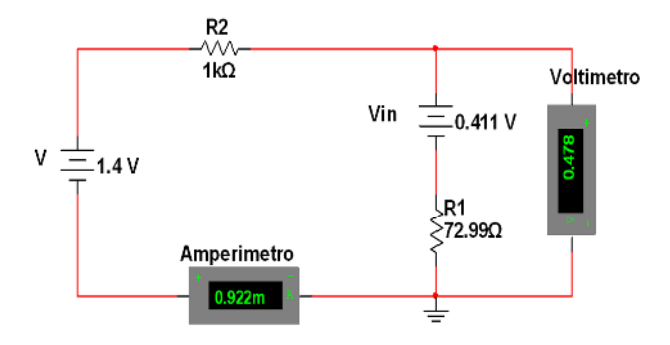

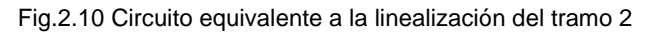

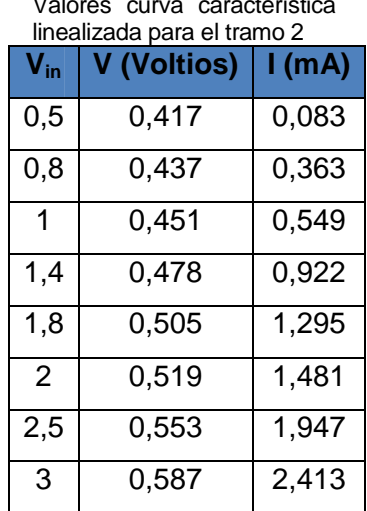

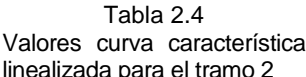

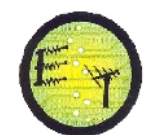

Con los valores obtenidos en las Tablas 2.3 y 2.4, se construyó la característica voltoampéricalinealizada del diodo en polarización directa, tal como se muestra en la Fig. 2.11.

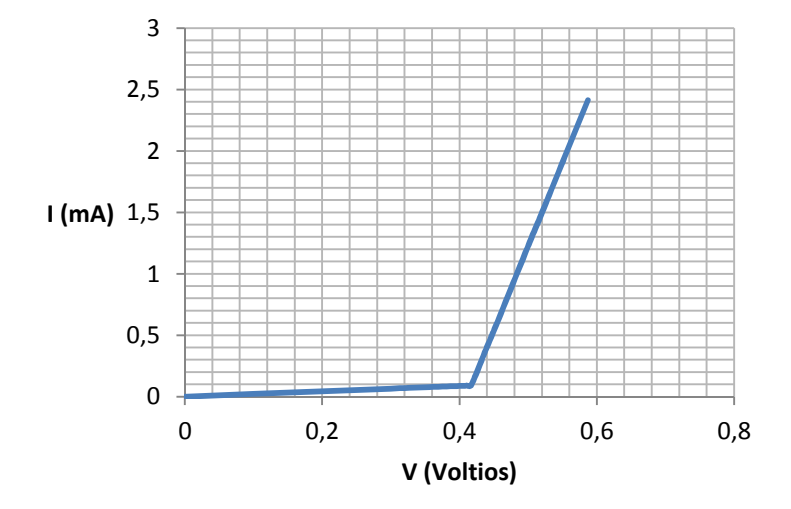

Fig.2.11 Característica voltoampérica linealizada del diodo en polarización directa

#### **2.3.3 Linealización del Tramo 3**

El tramo 3 se linealizó de forma semejante a la del tramo 1. La pendiente se calculó a través de la expresión (2.5):

$$
m = \frac{I_3 - 0}{V_{\text{ruptura}} - 0} \tag{2.5}
$$

La pendiente se determinó en  $2,1654$  10<sup>-4</sup>A/V, mientras que la resistencia se calculó en 4,6 k . Con estos datos se construyó la característica linealizada que se muestra en la Tabla 2.5.
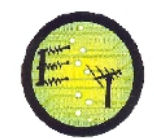

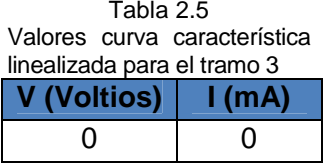

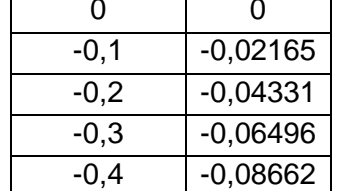

### **2.3.4 Linealización del Tramo 4**

En este tramo, la presencia del voltaje de ruptura [6], permite definir la linealización requerida como  $V = V_{ruptura}$ , para  $I = I_{ruptura}$ . La Tabla 2.6, muestra los resultados obtenidos para este tramo.

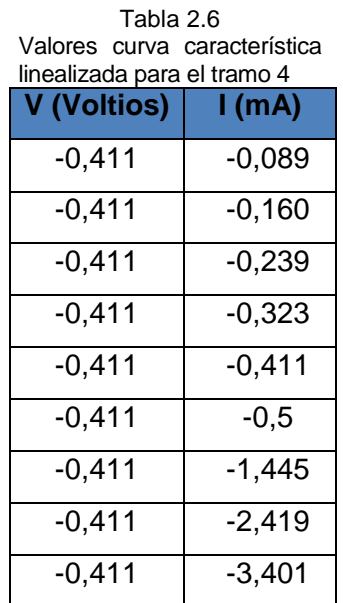

Con los valores obtenidos, en las tablas 2.5 y 2.6, se construyó la característica voltoampérica linealizada del diodo estudiado en polarización inversa (ver Fig. 2.12).

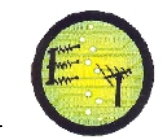

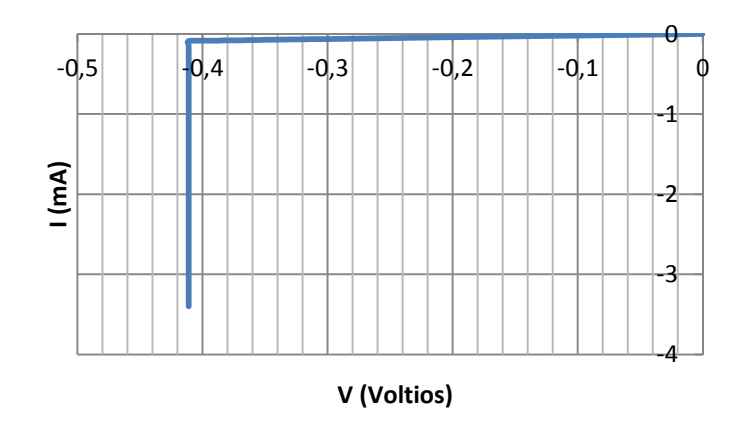

Fig.2.12 Característica voltoampérica linealizada del diodo en polarización inversa

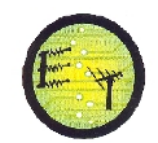

## **CAPÍTULO III**

### **3. IMPLEMENTACIÓN DE PRÁCTICAS DE LABORATORIO DE CONTROL AUTOMÁTICO: DISEÑO DEL MÓDULO DE ANÁLISIS DE SISTEMAS DE CONTROL AUTOMÁTICO EN EL DOMINIO DEL TIEMPO**

La respuesta en el tiempo, en un sistema de control, se divide normalmente en dos partes: respuesta transitoria y respuesta estacionaria (permanente o en estado estable). En los sistemas de control, la respuesta transitoria está definida como la "parte de la respuesta temporal que tiende a cero cuando el tiempo se hace muy grande". Por el contrario, la respuesta estacionaria "es la parte de la respuesta temporal que permanece, una vez que la transitoria ha desaparecido" [33].

Todos los sistemas de control reales presentan una etapa transitoria antes de alcanzar la respuesta estacionaria. Esto se debe a que, la masa, la inercia, y, la inductancia, son inevitables en los sistemas físicos.

La respuesta estacionaria de un sistema de control es también importante, ya que indica en donde termina la salida del sistema cuando el tiempo se hace grande. En general, si la respuesta estacionaria coincide exactamente con la deseada, se dice que el sistema tiene un error de estado estacionario [33].

En el marco del presente trabajo, se diseñó e implementó una práctica de laboratorio, para analizar el comportamiento de un motor de corriente directa (CD) en la etapa de arranque. La atención se centró en el estudio en el dominio del tiempo de la velocidad de rotación del rotor con respecto a un voltaje aplicado en el estator.

El trabajo se realizó en cuatro etapas. En la primera se determinó el modelo matemático del motor. En la segunda se obtuvo la respuesta temporal. En la tercera, se analizó el comportamiento dinámico del motor en forma experimental. Y, en la cuarta, se comparó los resultados obtenidos.

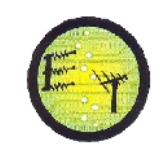

# **3.1 BREVE REFERENCIA SOBRE LOS MOTORES CD**

Un motor CD es una máquina eléctrica que convierte la energía eléctrica aportada por los bornes, en energía mecánica rotacional obtenida del rotor [34], (Ver Fig. 3.1).

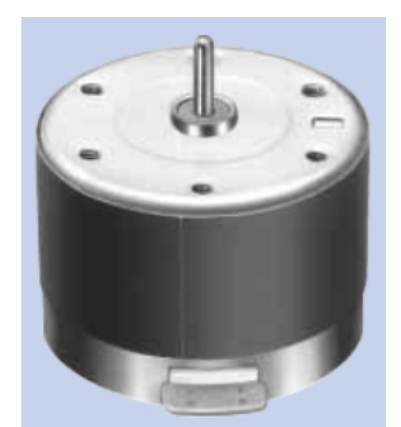

Fig. 3.1 Motor de corriente directa. Tomado de [en línea] <[http://www.mlab.cz/Downloads/PDF/datasheets/Mabuchi\\_Motors\\_Complete.pdf>](http://www.mlab.cz/Downloads/PDF/datasheets/Mabuchi_Motors_Complete.pdf)[ Consulta 18 de julio 2011]

Un motor CD, se compone de dos partes: estator y rotor. En estas partes, el proceso de transformación de energía eléctrica en mecánica, se basa en los Principios de Lentz y Faraday.

Se denomina arranque de un motor, al régimen transitorio en el que se eleva la velocidad de rotación, desde el estado de motor detenido hasta el de motor girando a la velocidad de régimen permanente [35].

El análisis del arranque de los motores es muy importante. La elección correcta de las características de los motores y de sus arrancadores, está basada en el conocimiento del comportamiento del régimen transitorio.

El arranque de un motor CD, es su forma más común, se logra con el esquema de impedancia en el estator, en el que la tensión aplicada a los bornes del estator del motor se varía por medio de resistores. En el momento del arranque, todos los resistores están conectados, y, se desconectan en función de que el motor adquiere velocidad [36].

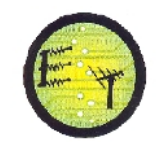

En el marco de este trabajo, el motor CD utilizado es de baja potencia, por lo que el arranque se logra conectando el motor a un voltaje determinado en forma de escalón unitario.

# **3.2 MODELAMIENTO MATEMÁTICO DE UN MOTOR CD**

# **3.2.1 Definición de bloques funcionales del modelo matemático**

Al incluir en el modelamiento matemático de un motor CD, las suposiciones de que el flujo magnético en el estator es constante y que la reacción inductiva del rotor es despreciable, de que los parámetros de los circuitos eléctricos son constantes; de que el momento de inercia del rotor es constante y que el sistema mecánico es absolutamente rígido, y, de que la relación entre la velocidad de rotación del rotor y la corriente es lineal, se obtiene un modelo en el que el motor CD se reemplaza por un esquema equivalente de dos circuitos: un circuito eléctrico que representa los procesos de transformación de energía en el estator, y, un circuito mecánico que representa la transformación de energía en el rotor.

Entonces, el esquema de arranque del motor CD, puede ser representado por un diagrama de cuatro bloques funcionales (ver Fig. 3.2): bloque de set-point, bloque del estator, bloque del rotor, y, retroalimentación.

El bloque de set point representa el nivel de voltaje aplicado al estator, y, el bloque de retroalimentación representa la fuerza contra-electromotriz del motor.

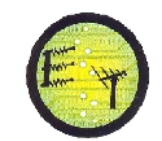

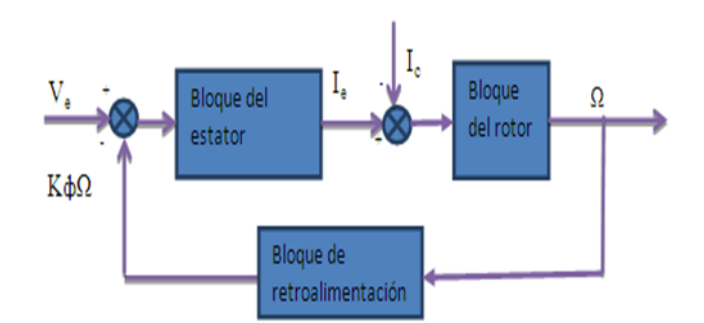

Fig. 3.2 Diagrama de bloques funcionales

### **3.2.2 Identificación de variables**

La Tabla 3.1, resume las variables físicas que se consideran en el modelamiento matemático del motor CD.

Como variable de entrada en el modelo, se consideró al voltaje aplicado a los bornes del estator V(t), definido en el bloque de set point.

Como variable de salida del modelo, se consideró a la velocidad de rotación en el rotor  $(t).$ 

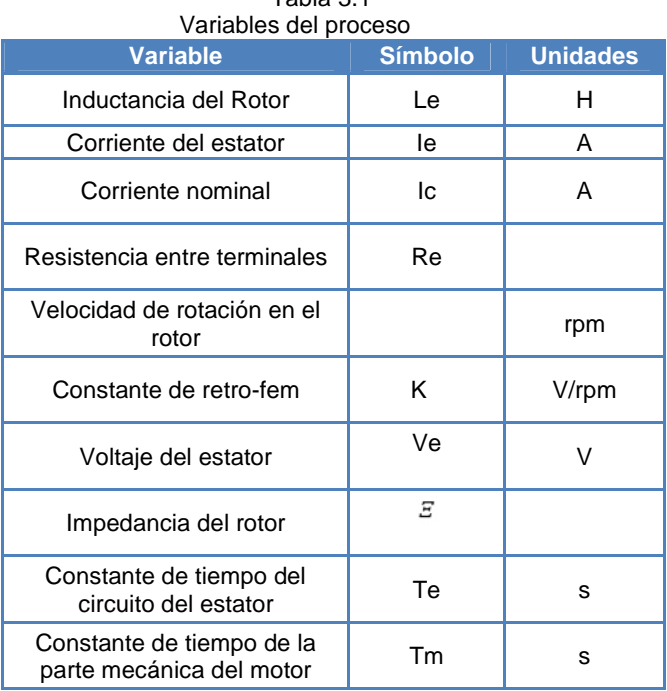

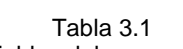

**Escuela de Electrónica y Telecomunicaciones**

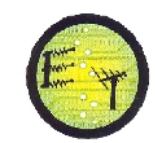

#### **3.2.3 Definición de las funciones de transferencia**

La transformación de energía en el motor CD se describe a través de dos ecuaciones de equilibrio, una para el circuito eléctrico del estator (3.1), y, otra para el circuito mecánico del rotor (3.2), [37].

$$
Le \frac{dle}{dt} + le \quad Re + K = Ve \quad (3.1)
$$

$$
\frac{d}{dt} = K \quad le - K \quad lc \tag{3.2}
$$

Al aplicar la transformada de Laplace a las ecuaciones de equilibrio, y, realizar sustituciones no complejas, se obtienen las expresiones (3.3) y (3.4).

Te S le(S) + le(S) = 
$$
\frac{1}{Re}
$$
 [Ve(S) – K (S)] (3.3)

En dónde: Te =  $\frac{Le}{Re}$ 

Tm S (s) = 
$$
\frac{Re}{K}
$$
 [le(S) - lc(S)] (3.4)

En dónde: Tm =  $\frac{\text{ERe}}{(K)^2}$ 

El diagrama de bloques funcionales del sistema (Ver Fig.3.3), en términos de funciones de transferencia, se obtiene al resolver (graficar) simultáneamente las expresiones (3.3) y (3.4).

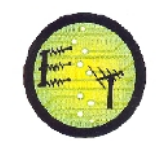

**Escuela de Electrónica y Telecomunicaciones**

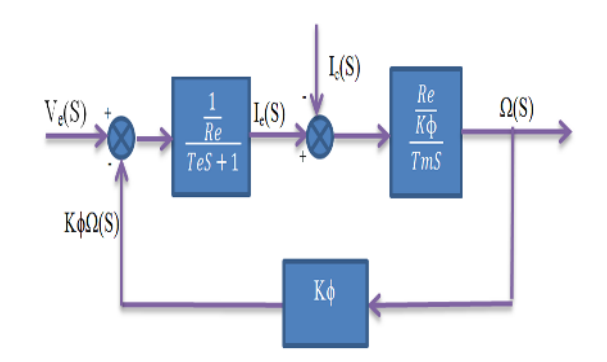

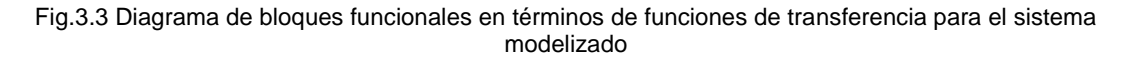

### **3.2.4 Parametrización del modelo**

La parametrización del modelo obtenido, en términos de funciones de transferencia, permite "personalizar" el modelo de acuerdo a los parámetros técnicos del motor CD elegido en concreto.

Dentro del marco de este proyecto, se utilizó un motor CD marca Mabuchi, modelo EG-530AD-2F, disponible en el Laboratorio de Electrónica de la UTPL, como parte del entrenador de planta de control proporcionado por National Instrument [38]. Los parámetros técnicos del motor seleccionado se resumen en la Tabla 3.2 [39], [40].

Tabla 3.2

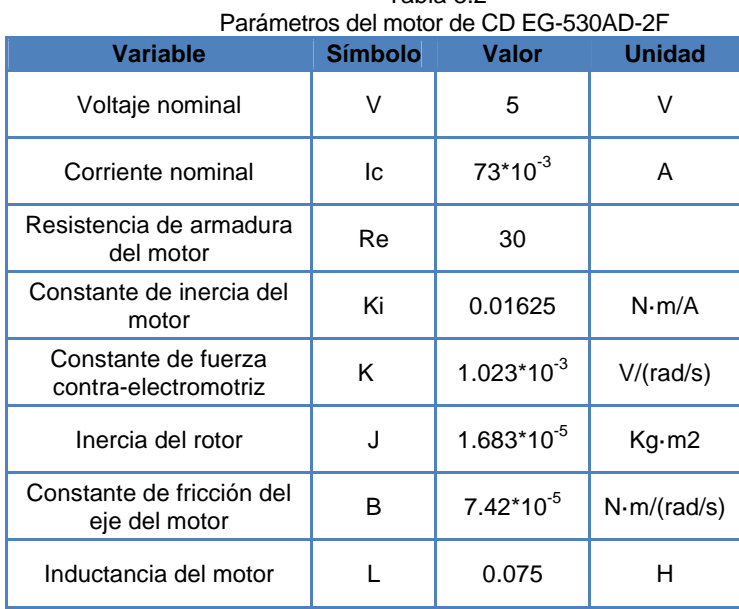

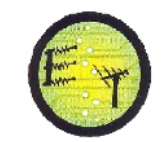

Con la información disponible se calculó el valor de la constante de tiempo mecánico Tm en 0.2267 s, y, de la constante de tiempo del circuito del estator Te en 0.0025s.

Los valores numéricos para la parametrización del modelo del motor CD se muestran en la Tabla 3.3.

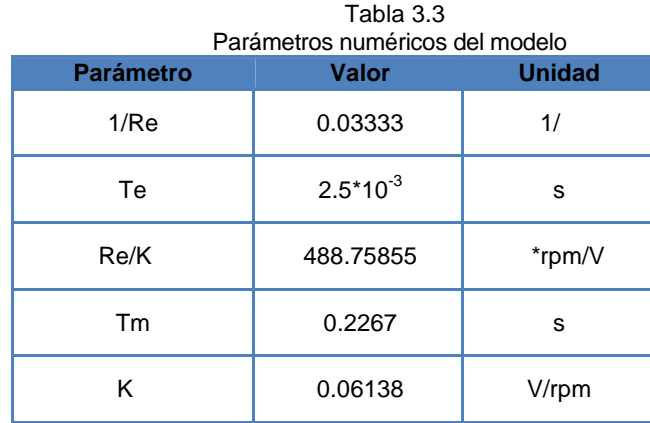

# **3.3 SIMULACIÓN**

### **3.3.1 Simulación**

Para analizar la respuesta temporal, los procesos transitorios, y, la estabilidad del motor CD evaluado, se utilizó el software Simulation Module Toolkit de LabVIEW, para simular el arranque del motor en vacío (Ver Fig.3.4) y con carga (Ver Fig.3.5).

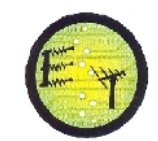

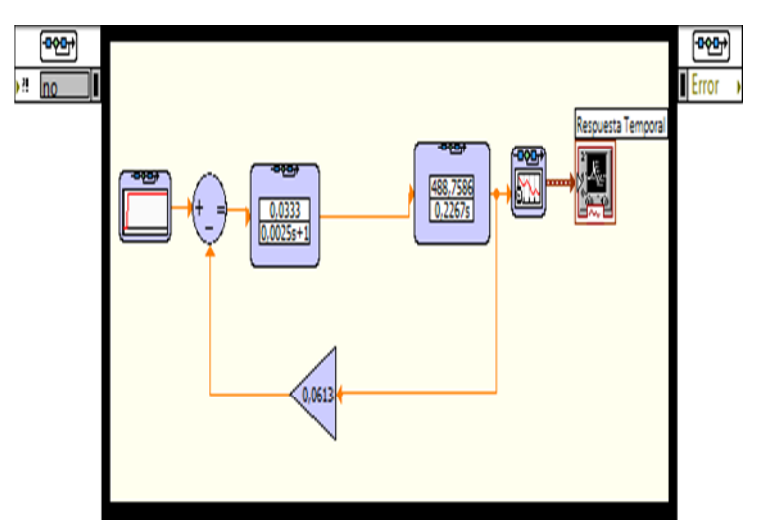

Fig. 3.4 Diagrama de bloques para simulación del arranque del motor CD en vacío

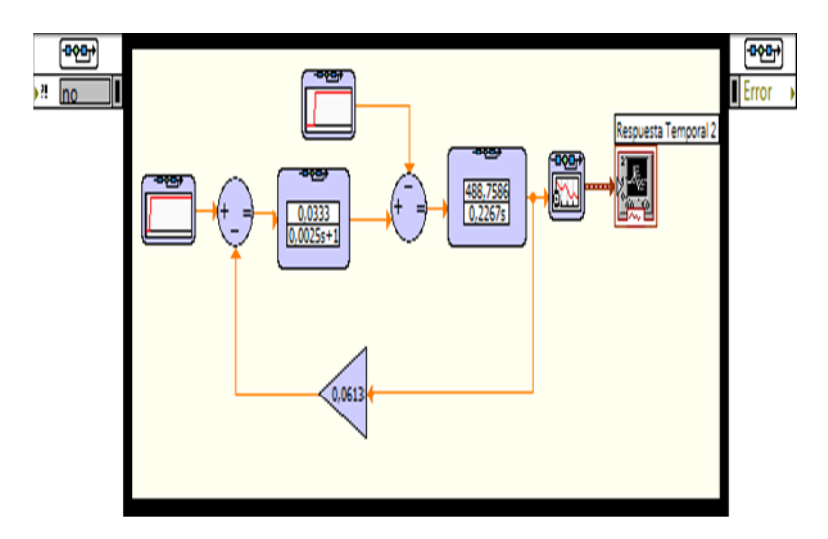

Fig. 3.5 Diagrama de bloques para simulación del arranque del motor CD con carga

# **3.3.2 Resultados obtenidos**

La Fig. 3.6, muestra la respuesta temporal, en vacío, del motor CD a una señal tipo escalón unitario de 12V. El proceso de transición dura alrededor de 0,3s.

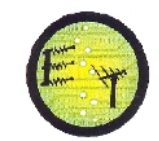

**ARRANQUE MOTOR SIN CARGA** 

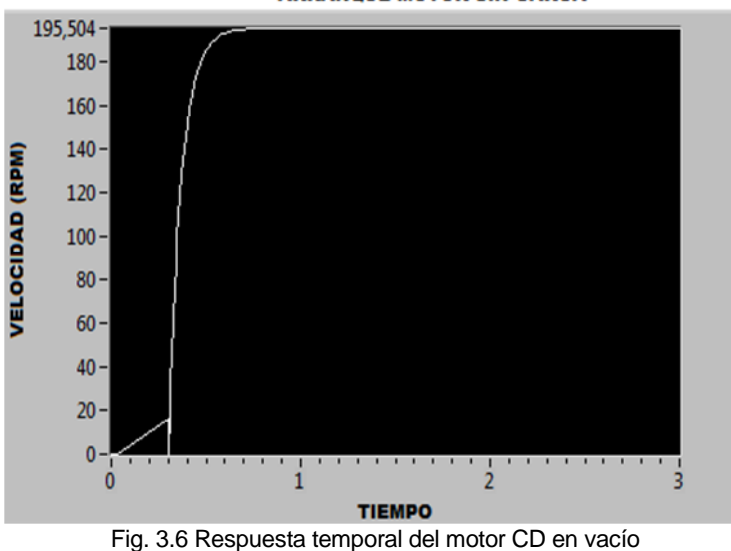

La Fig. 3.7, muestra la respuesta temporal del motor CD a una señal tipo escalón unitario de 12V. El motor arranca en vacío, y, 1s después recibe una carga equivalente a 0,02 A.

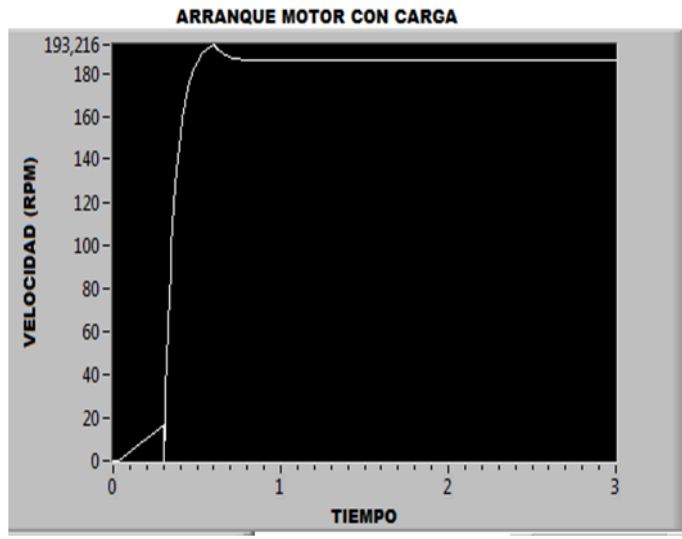

Fig. 3.7 Respuesta temporal del motor CD con carga

El análisis de la estabilidad del sistema simulado, se aproxima al estudio del diagrama de polos y ceros. La Fig.3.8 muestra que el sistema es estable de acuerdo al criterio de estabilidad de Routh-Hurwitz.

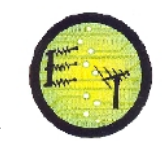

**Escuela de Electrónica y Telecomunicaciones**

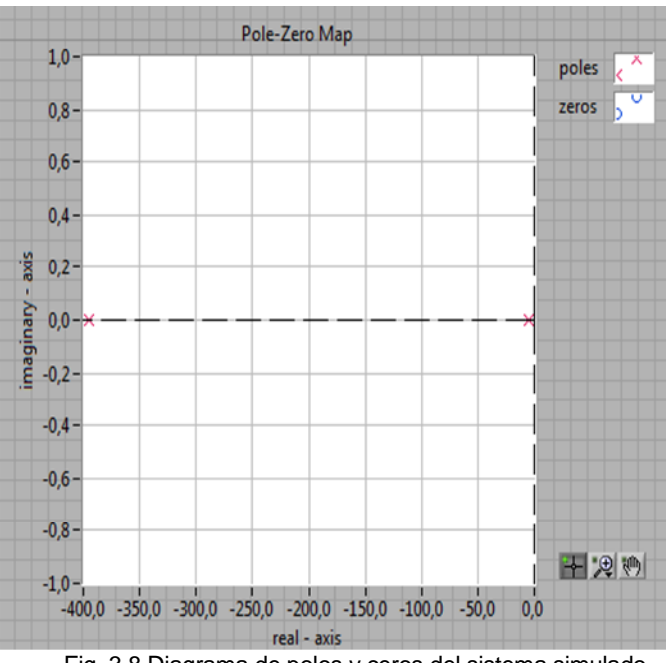

Fig. 3.8 Diagrama de polos y ceros del sistema simulado

# **3.4 EVALUACIÓN DE LA RESPUESTA TEMPORAL DEL MOTOR CD EN FORMA EXPERIMENTAL**

El stand experimental se montó sobre un entrenador NI de planta de control (que contiene el motor EG-530AD-2F), y, sobre una tarjeta de adquisición de datos DAQ (Ver Fig.3.9).

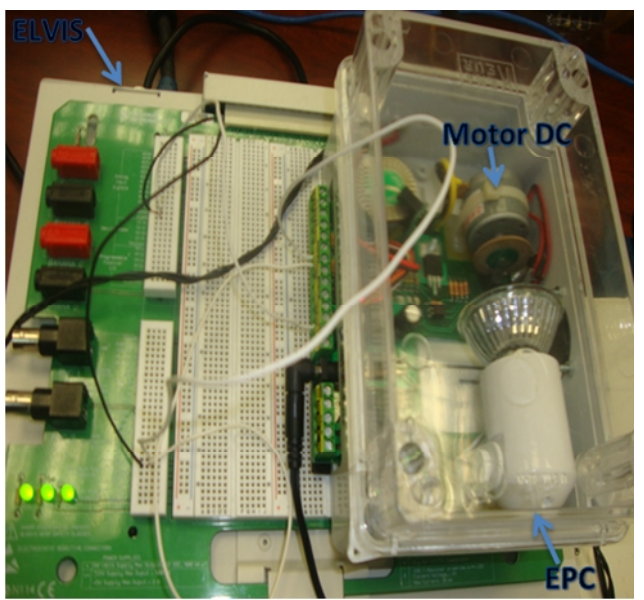

Fig. 3.9 Stand experimental

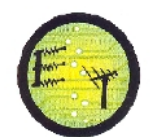

Desde una salida analógica de la DAQ se envió una señal de VCD (entre 0 y 5V) a la entrada del motor (MOTOR DC IN). La información sobre el estado del rotor, se obtuvo a través de la salida ENCODER MDC del entrenador, conectada a la entrada analógica de la DAQ [41].

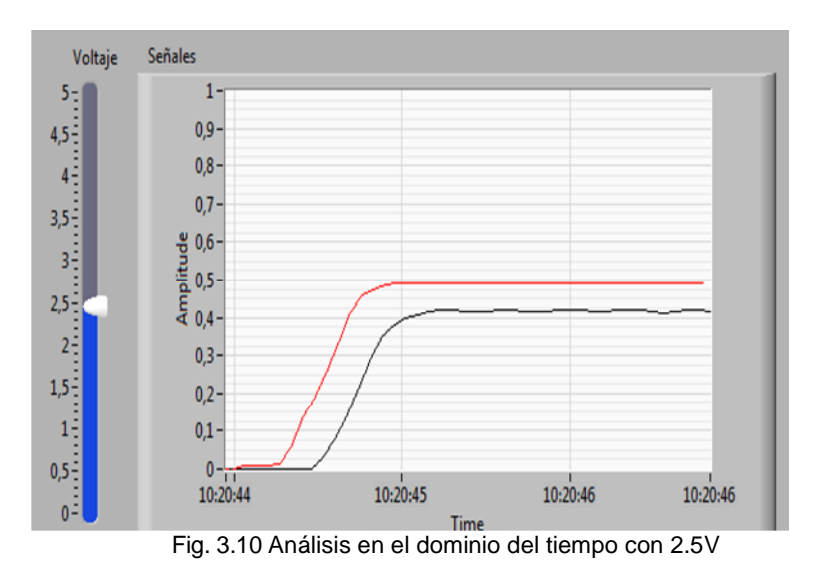

Al alimentar el motor con una señal de 2,5V, se obtuvo los resultados mostrados en la Fig. 3.10 La señal de color negro representa la variación de la velocidad del rotor. La Fig. 3.11 muestra el comportamiento del motor ante una señal de entrada de 5 V.

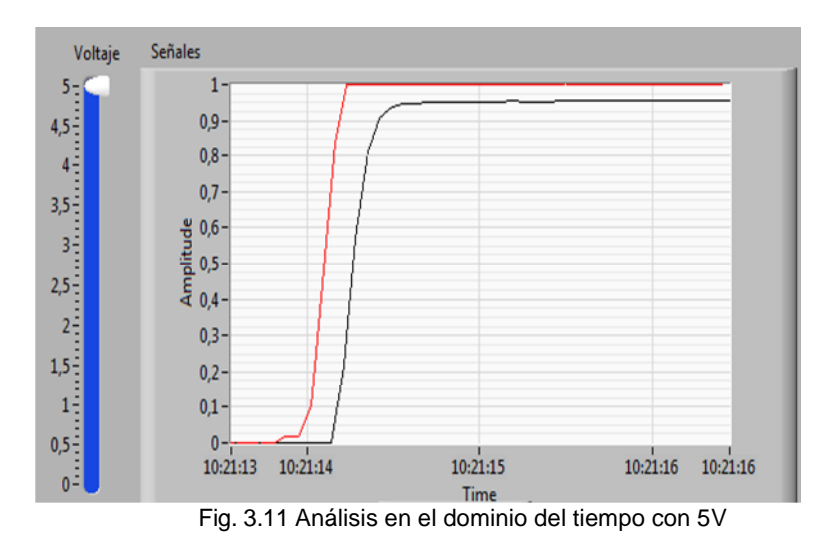

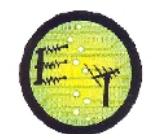

# **3.5 COMPARACIÓN DE LOS RESULTADOS OBTENIDOS EN LA SIMULACIÓN Y EN LA EXPERIMENTACIÓN**

Los resultados obtenidos, tanto en la simulación como en la experimentación concuerdan con lo esperado, desde la perspectiva teórica: el giro del rotor depende del voltaje que se aplica al estator.

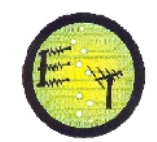

# **CAPÍTULO IV**

### **4. IMPLEMENTACIÓN DE PRÁCTICAS DE LABORATORIO DE CONTROL AUTOMÁTICO: DISEÑO DE UN CONTROLADOR PID PARA GOBERNAR UN MOTOR CD**

En los sistemas de control automático, especial papel juegan los controladores. La función del controlador es obtener una señal de error proporcional a la diferencia entre el valor deseado (consigna) y el valor medido, y, aplicar una medida correctiva a fin de lograr el comportamiento deseado en el sistema [49].

De entre los controladores utilizados, el más común gracias a su diseño, es el llamado proporcional integral derivativo o PID, conformado por tres bloques que cumplen cada una de las funciones señaladas (ver Fig.4.1). La señal de error es utilizada por cada uno de los 3 bloques, las 3 señales resultantes se suman, y, componen la señal de salida o *variable manipulada,* que se va a utilizar para gobernar al actuador, una vez transformada para ser compatible con éste [49].

El bloque proporcional, caracterizado por la ganancia Kc, hace que la señal de salida del controlador sea múltiplo de la razón de cambio en la señal medida [50]. El bloque integral, definido por la constante de integración Ti, tiene como propósito disminuir y eliminar el error en estado estacionario, provocado por el modo proporcional [50]. El bloque derivativo, caracterizado por la constante de tiempo Td, mantiene el error al mínimo, corrigiéndolo proporcionalmente con la misma velocidad que se produce. El tiempo óptimo de acción derivativa es el que retorna la variable al punto de consigna con las mínimas oscilaciones [50].

En el marco del presente capítulo, se diseñó e implementó una práctica de laboratorio para analizar el comportamiento de un motor CD gobernado por un controlador PID. El trabajo se realizó en dos etapas. En la primera se calibraron los parámetros del controlador PID. En la segunda, se obtuvo la respuesta al escalón del sistema, en forma experimental.

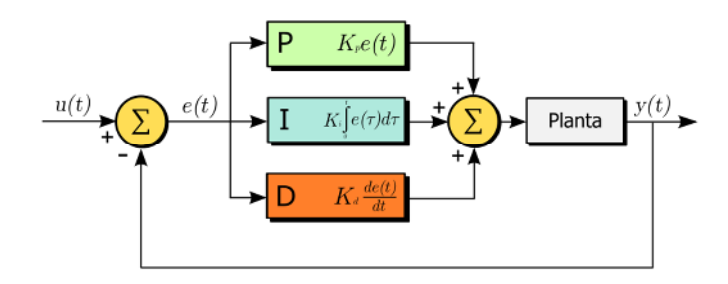

Fig.4.1 Diagrama de bloques de un controlador PID. Tomado de Wikipedia

## **4.1 DISEÑO DEL CONTROLADOR PID**

#### **4.1.1 Generalidades**

Para efectos de esta práctica, se consideró un motor CD, con una función de transferencia expresada a través de (4.1). Esta función de transferencia se obtiene considerando el diagrama de bloques funcionales que se indica en la Fig.4.2, el mismo que fue modelado en el capítulo 3.

$$
G(s) = \frac{16.2757}{0.0005667s^2 + 0.2267s} \quad (4.1)
$$

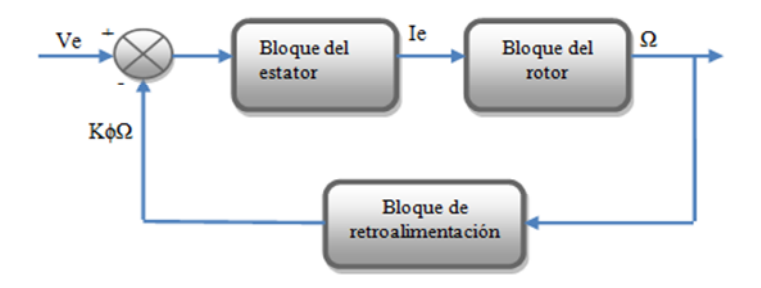

Fig. 4.2 Diagrama de bloques funcionales de un motor CD

La respuesta al escalón del motor CD, se obtiene utilizando los recursos de LabVIEW y Control Design Toolkit. La Fig.4.3, muestra la respuesta obtenida, destacando que el tiempo de establecimiento es del orden de 2,5s.

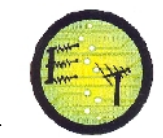

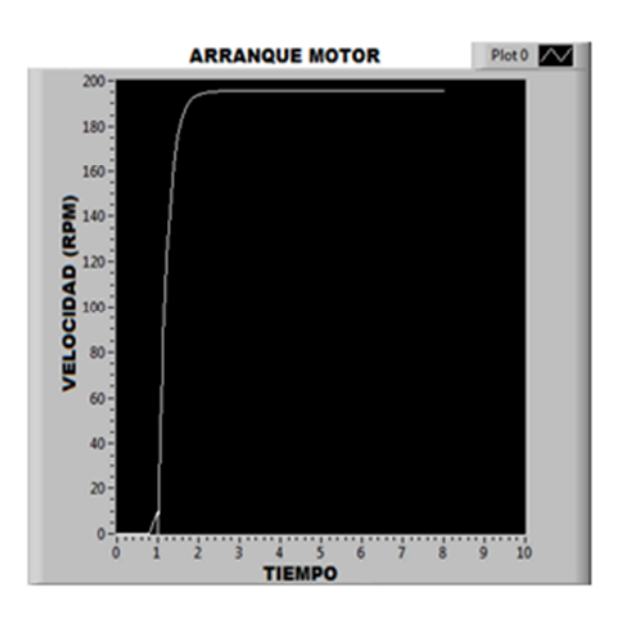

Fig. 4.3 Respuesta al escalón del motor CD

La Fig. 4.4 muestra un lazo de control simple, de una entrada y una salida, en donde G(s) representa la función de transferencia del sistema a controlar (en este caso el motor CD), y, el bloque PID representa la función de transferencia del controlador. R(s) y Y(s) son la entrada y la salida del sistema, respectivamente. Al conectar un controlador PID al motor CD, se pretende lograr que la respuesta del sistema se caracterice por un sobrepaso corto, en lo posible, y por un tiempo de establecimiento más corto. Esto asegurará una salida con mínima oscilación, y, con gran velocidad de respuesta.

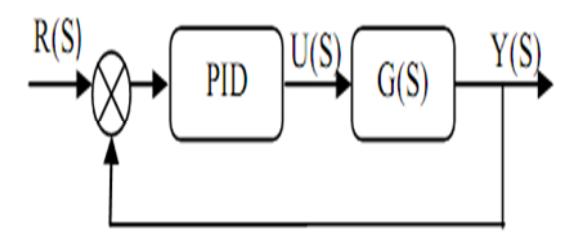

Fig.4.4 Diagrama de bloques del sistema con Controlador PID. Tomado de MAZZONE, VIRGINIA, "Controladores PID", Universidad Nacional de Quilmes, Departamento de Automatización y Control Industrial, 2002

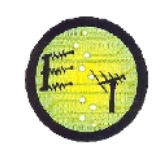

## **4.1.2 Calibración del controlador PID**

La selección de los valores de las ganancias PID, se puede obtener por varios métodos experimentales y analíticos. En este caso, se utilizó la segunda regla experimental de Ziegler-Nichols.

Se asignó un valor nulo a la constante de proporcionalidad Kc; a la constante de tiempo del bloque integrador Ti, se asignó el valor más alto, equivalente a 999999; y, la constante de tiempo derivativa Td, se igualó a 0. Estos valores forzarán al sistema a oscilaciones sostenidas.

Con ayuda de LabVIEW, se construyó una aplicación en la que se podía regular los valores Kc, Ti, y, Td; y, simultáneamente obtener la respuesta al escalón del sistema (ver Fig. 4.5). Se varió la constante de proporcionalidad Kc, hasta lograr que el sistema tuviese oscilaciones periódicas. Este valor de Kc, se denomina ganancia crítica o Kcr. Para el sistema avaluado, Kcr tiene un valor de 0.003.

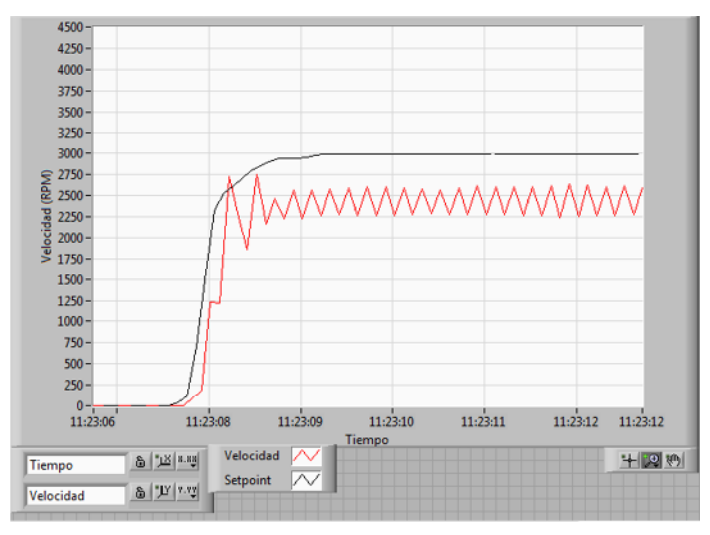

Fig.4.5 Calibración del controlador PID con ayuda de LabView

Relacionados a Kcr, se determina el periodo crítico Pcr, inverso a la frecuencia crítica Fcr de oscilación de la respuesta de salida. La Fig.4.6 muestra que la frecuencia crítica de oscilación de salida, es de aproximadamente 4.9 Hz, y, el Pcr es de 0.20s.

**Escuela de Electrónica y Telecomunicaciones**

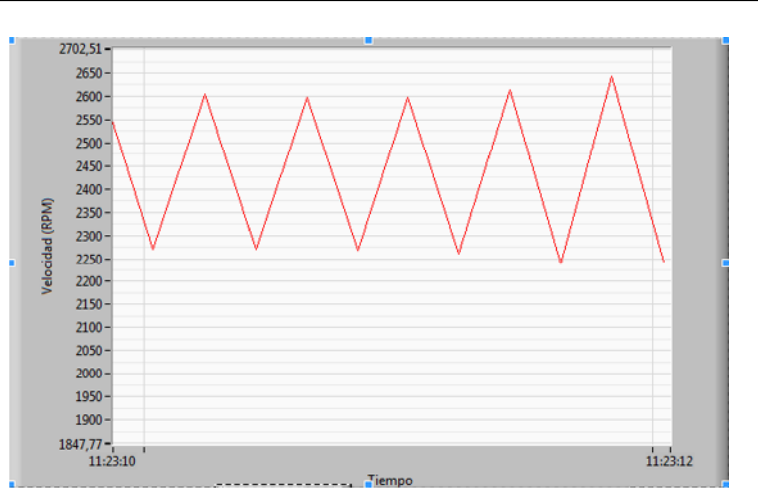

Fig. 4.6 Frecuencia crítica de la señal oscilante periódica

Los valores determinados para Kcr y Pcr permiten calcular los parámetros del controlador PID, bajo el criterio de sintonía de Ziegler-Nichols, resumido en la Tabla 4.1. Los valores obtenidos fueron Kcr = 0.0018, Ti = 0.0017 min, Td = 0.00042 min.

| el segundo método de Ziegler-Nichols. |          |           |           |
|---------------------------------------|----------|-----------|-----------|
| <b>Tipo de Controlador</b>            | Kc       |           | Тd        |
|                                       | 0.5 Kcr  | inf       |           |
|                                       | 0.45 Kcr | 1/1.2 Pcr |           |
| PID                                   | 0.6 Kcr  | 0.5 Pcr   | 0.125 Pcr |

Tabla 4.1 Criterio de Calibración del controlador PID utilizando

Los valores para el controlador PID calculados bajo el criterio de sintonía de Ziegler-Nichols, no necesariamente son los valores definitivos. Por esta razón, se continuó la calibración del controlador en forma manual con ayuda del vi implementado en LabVIEW. La Fig. 4.7 muestra el resultado óptimo obtenido para el sistema, y, la Fig. 4.8 muestra los valores del controlador para ese óptimo.

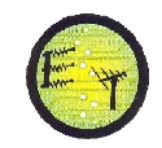

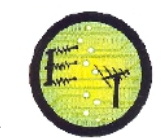

#### **Escuela de Electrónica y Telecomunicaciones**

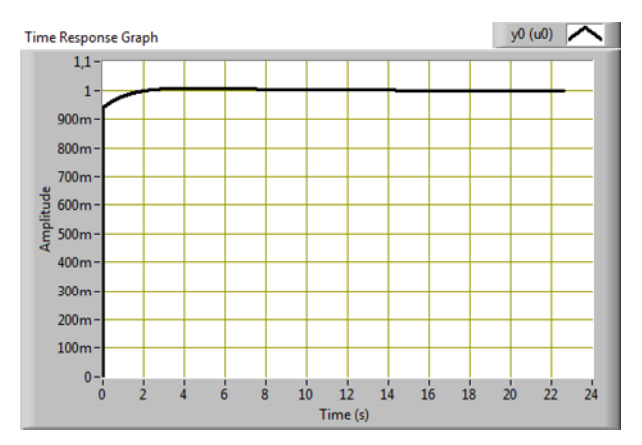

Fig. 4.7 Respuesta óptima del sistema

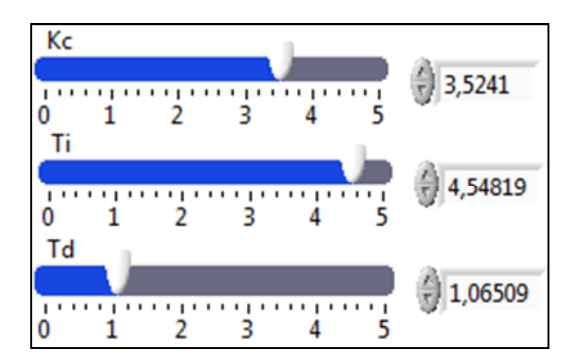

Fig. 4.8 Valores Kc, Ti, y, Td, para la respuesta óptima del sistema

# **4.2 EVALUACIÓN DEL FUNCIONAMIENTO DEL CONTROLADOR PID EN**

### **FORMA EXPERIMENTAL.**

El stand de experimentación se montó sobre un entrenador NI de planta de control (que contiene el motor EG-530AD-2F), y, sobre una tarjeta de adquisición de datos DAQ (Ver Fig. 4.9).

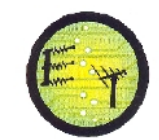

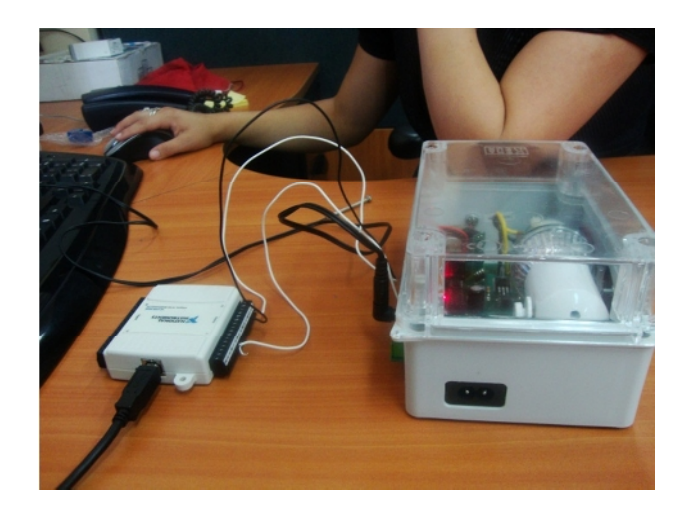

Fig. 4.9 Stand experimental

Desde el sistema de control (un VI elaborado en LabVIEW), se selecciona la velocidad de consigna. La información sobre el estado del rotor, se obtiene a través de la salida ENCODER MDC del entrenador, conectada a una entrada analógica de la DAQ [52].

La Fig. 4.10 muestra los resultados obtenidos para una señal de consigna de 3.000 rpm, y, para los valores calculados para el controlador PID. La curva de color negro indica la velocidad deseada, y, la señal de color rojo la velocidad a la que el motor está girando.

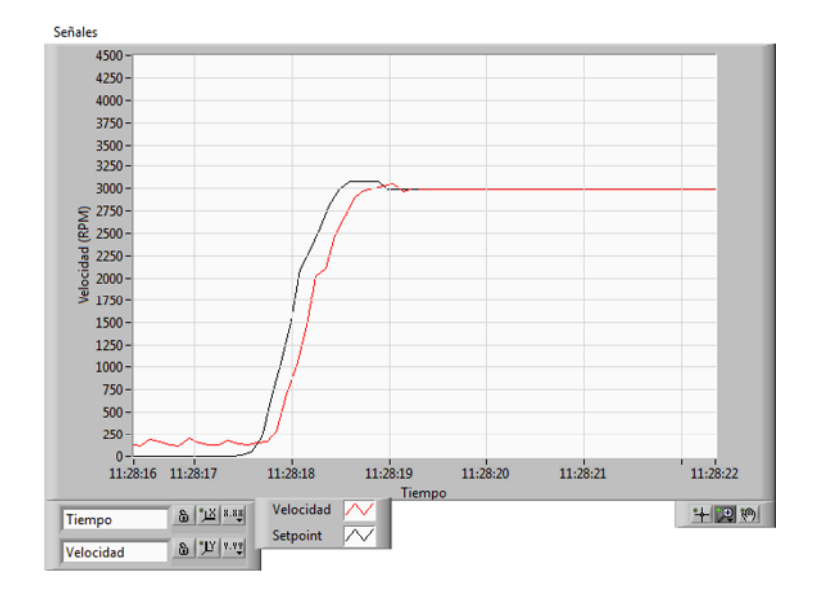

Fig. 4.10 Respuesta experimental del sistema

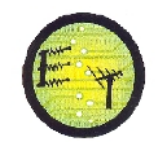

## **CAPÍTULO V**

### **5. IMPLEMENTACIÓN DE PRÁCTICAS DE LABORATORIO DE CONTROL AUTOMÁTICO: DISEÑO DEL MÓDULO DE ANÁLISIS DE SISTEMAS DE CONTROL AUTOMÁTICO EN EL DOMINIO DE LA FRECUENCIA**

La respuesta de un sistema a la frecuencia, se define como la respuesta en estado estacionario, o de régimen permanente, a una entrada sinusoidal [58].

Si se considera un sistema lineal con una entrada sinusoidal  $r(t) = A$ sen( t), se puede demostrar que la salida, en régimen permanente, será de la forma:  $y(t) = B$ sen ( $t+$ ). Encontrar la respuesta a la frecuencia, consiste en determinar la amplitud B, y, la fase

φ de la salida para una amplitud de entrada A constante, al variar la frecuencia ω de la señal r(t).

La respuesta en frecuencia se obtiene de la función de transferencia sinusoidal G(*j*), lograda sustituyendo el operador *s* por el operador *j* en la función de transferencia G(s) del sistema. La función G(*jω*) es una función compleja de la frecuencia, con una magnitud y un ángulo de fase que se pueden representar en gráficas como la denominada diagrama de Bode, recurso que proporciona un conocimiento significativo en el análisis y diseño de los sistemas de control [58].

Los métodos experimentales de análisis de sistemas de control en el dominio de la frecuencia, se basan en la disponibilidad de señales de prueba sinusoidales para diversos rangos de frecuencias y amplitudes [59].

En el marco del presente capítulo, se desarrollará una práctica de laboratorio para analizar el comportamiento de tres tipos de filtros pasivos (RC, RL, y, RLC) en el dominio de la frecuencia. Considerando que en los filtros, tanto la corriente de entrada como la de salida se mantienen en valores pequeños, el principal parámetro a analizar es la función de transferencia por voltaje en el dominio de la frecuencia ( $H(i\omega)$  =  $\frac{V_0}{V_0}$  [60].

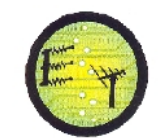

El trabajo ha sido realizado en cuatro etapas. En la primera se determina el modelo matemático del filtro. En la segunda se obtiene el diagrama de Bode con ayuda de software. En la tercera, se obtiene el diagrama de Bode de forma experimental. Y, en la cuarta, se compara los resultados obtenidos.

# **5.1 ANÁLISIS EN FRECUENCIA DE UN FILTRO RC EN SERIE PASA ALTOS**

## **5.1.1 Generalidades del filtro RC en serie pasa altos**

En este tipo de filtro (Ver Fig.5.1), la reactancia del capacitor C es muy alta a bajas frecuencias, por lo que el filtro actúa como circuito abierto y bloquea cualquier señal de entrada, hasta que la frecuencia de la señal alcance la frecuencia de corte  $\,$  c (5.1):

$$
v_{\rm c} = \frac{1}{\rm RC} \tag{5.1}
$$

Por encima de la frecuencia de corte, la reactancia del capacitor se reduce lo suficiente como para que el filtro actúe como un circuito cerrado y permita a la señal de entrada pasar hacia la salida [61].

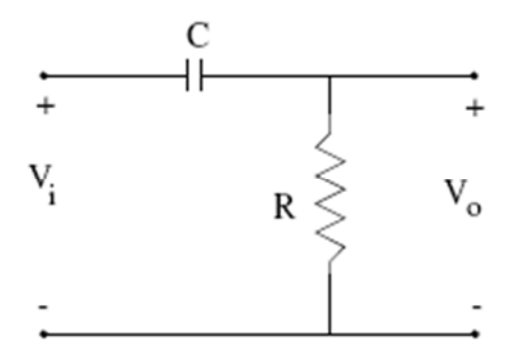

Fig. 5.1 Filtro RC pasa altos. Tomado de: [en línea] <<http://aries.ucsd.edu/najmabadi/CLASS/ECE53B->LAB/05-W/LAB/filter.pdf> [consulta 3 de Julio 2011]

Una variación de la expresión (5.1), se obtiene al expresar la frecuencia de corte en términos de la frecuencia lineal (5.2) [62], la que permite calcular los valores de R y C requeridos [63].

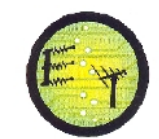

$$
f_c = \frac{1}{2 \text{ RC}} \tag{5.2}
$$

#### **5.1.2 Función de transferencia del filtro**

Para el filtro estudiado, de acuerdo a Kirchhoff, es posible determinar una ecuación de equilibrio de voltaje de la forma:

$$
V_{i}(t) - V_{C}(t) - V_{R}(t) = 0
$$
 (5.3)  

$$
V_{i}(t) = V_{C}(t) + V_{R}(t)
$$
 (5.4)

Al sustituir en la expresión (5.4) las ecuaciones que describen las caídas de voltaje en el capacitor y en el resistor, se obtiene la expresión (5.5):

$$
V_i(t) = \frac{1}{c} i(t) dt + Ri(t)
$$
 (5.5)

Por otra parte, el voltaje de salida en el filtro, está definido por la expresión:

$$
V_{o}(t) = Ri(t)(5.6)
$$

Al aplicar la transformada de Laplace en las expresiones (5.5) y (5.6), se obtiene:

$$
V_i(s) = \frac{1}{sc} I(S) + RI(S)
$$
 (5.7)

$$
V_o(s) = R I(s) \tag{5.8}
$$

La reducción del sistema en una sola ecuación, permite obtener la función de transferencia por voltajes, de la forma:

$$
\frac{V_o(s)}{V_i(s)} = \frac{SCR}{SCR + 1}
$$
 (5.9)

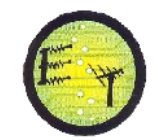

#### **5.1.3 Función de transferencia compleja del filtro**

Para encontrar la función de transferencia compleja, en la ecuación (5.9), se reemplaza el operador de Laplace s por el operador complejo j , obteniendo:

$$
K(j) = \frac{j \text{ CR}}{j \text{ CR} + 1}
$$
 (5.10)

Al multiplicar el denominador de la función por la expresión conjugada, y, luego de ordenar y reducir términos semejantes, la función de transferencia compleja del filtro adquiere la forma:

$$
K(j) = \frac{{}^{2}C^{2}R^{2}}{-}^{2}C^{2}R^{2} + 1} + j \frac{CR}{-{}^{2}C^{2}R^{2} + 1}
$$
 (5.11)

A partir de la cual es posible identificar el componente real y el componente imaginario de la función:

$$
P(\ ) = \frac{{}^{2}C^{2}R^{2}}{-}2C^{2}R^{2} + 1}
$$
 (5.12)

$$
Q( ) = \frac{CR}{r^2C^2R^2 + 1}
$$
 (5.13)

La amplitud de la respuesta a la frecuencia (función A), se obtiene a partir de las expresiones (5.14) y (5.15):

$$
|K(j) | = \sqrt{P(\omega)^2 + jQ(-)^2}
$$
 (5.14)

$$
|K(j)| = \frac{CR}{\sqrt{(\omega^2 C^2 R^2 + 1)}}\qquad(5.15)
$$

La fase de la respuesta en frecuencia (función F), se obtiene a partir de las expresiones (5.16) y (5.17):

$$
\measuredangle K(j) = \tan^{-1}\left(\frac{Q(\cdot)}{P(\cdot)}\right) \quad (5.16)
$$

$$
4K(j) = \tan^{-1}\left(\frac{1}{\sqrt{CR}}\right)
$$
 (5.17)

#### **5.1.4 Cálculo de los componentes del filtro**

La selección de los parámetros del filtro se enmarca en ciertas restricciones. Para efectos del proyecto general, se decidió la implementación de las prácticas de laboratorio sobre la plataforma NI ELVIS de la empresa National Instruments. Debido a que el NI ELVIS opera con señales hasta de 35kHz, la frecuencia de corte para el filtro fue seleccionada en 16 kHz.

Con ayuda de la expresión (5.2), se calculó los componentes del filtro en R = 1k, y, C = 0,01µF. Estos valores corresponden a resistores y capacitores de mercado.

#### **5.1.5 Obtención del diagrama de Bode utilizando software**

El diagrama de Bode se construyó utilizando MATLAB, software estándar para cálculos matemáticos y obtención de gráficas.

La Fig.5.2 muestra los resultados obtenidos para la respuesta (logarítmica) en magnitud  $L($ ), y, para la respuesta (logarítmica) en fase  $($ ).

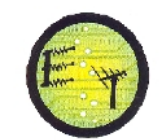

**Escuela de Electrónica y Telecomunicaciones**

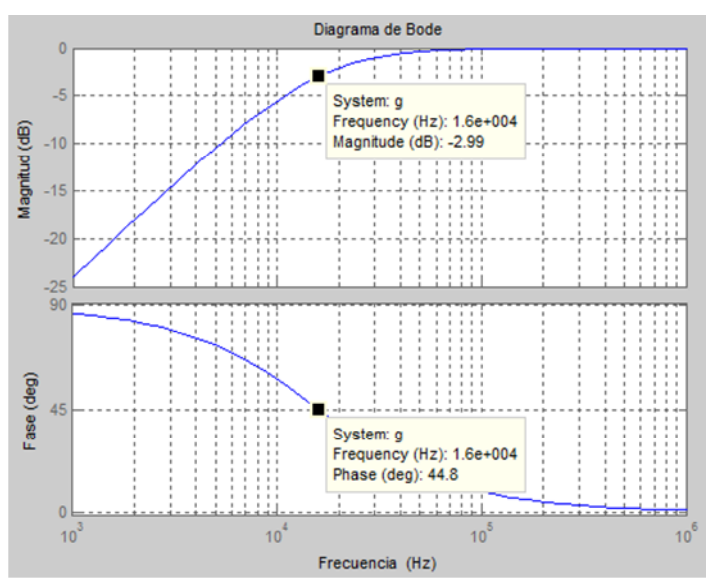

Fig. 5.2 Diagrama de Bode del filtro RC pasa altos

#### **5.1.6 Obtención experimental del diagrama de Bode**

La Fig.5.3, muestra el esquema analógico del filtro en estudio, montado en la plataforma NI ELVIS.

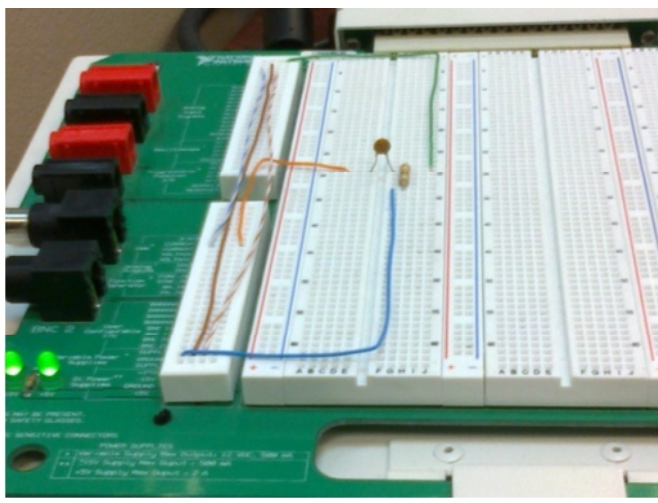

Fig. 5.3 Red capacitor-resistor

El diagrama de Bode experimental, se construyó con la ayuda del generador de funciones y del osciloscopio, incluidos en la plataforma NI ELVIS. La Fig.5.4, muestra los resultados obtenidos.

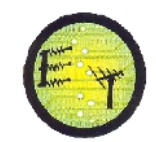

**Escuela de Electrónica y Telecomunicaciones**

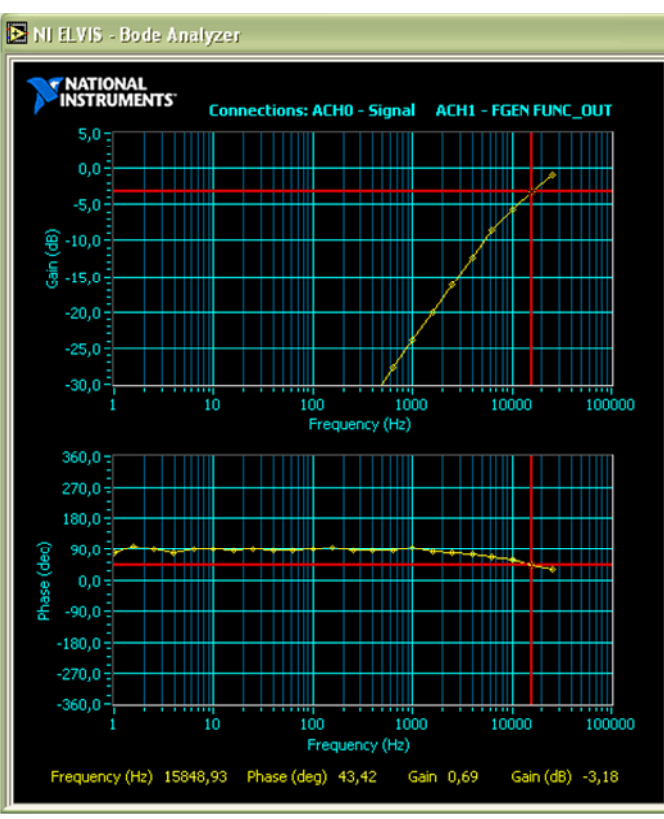

Fig. 5.4 Diagrama de Bode experimental del filtro RC

# **5.1.7 Comparación de los resultados obtenidos en la simulación y la experimentación**

Los resultados obtenidos, tanto en la simulación como en la experimentación concuerdan con lo esperado desde la perspectiva teórica, a pesar de la restricción del NI ELVIS sobre el valor máximo de frecuencia (35 kHz).

En este tipo de filtro, la señal es atenuada a bajas frecuencias. La salida se va incrementando a razón de +20dB por cada decada, hasta que la frecuencia alcanza la frecuencia de corte, en la que el valor de la reactancia capacitiva se iguala al de la resistencia.

El ángulo de fase de la señal de salida, se adelanta al de la entrada y es igual a +44.8º en la frecuencia de corte.

La curva de la respuesta en frecuencia para un filtro pasa altas, hace suponer que el filtro puede pasar todas las señales superiores a la frecuencia de corte hacia el infinito. Sin embargo en la práctica esta respuesta no se extiende al infinito, sino que está limitada de acuerdo a las características de los componentes usados.

# **5.2 ANÁLISIS EN FRECUENCIA DE UN FILTRO RL EN SERIE PASA BAJAS**

## **5.2.1 Generalidades del filtro RL en serie pasa bajas**

Este tipo de filtro (Ver Fig.5.5), rechaza señales de frecuencias superiores a la frecuencia de corte.

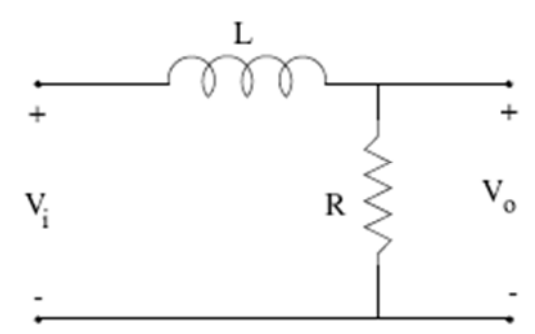

Fig. 5.5 Filtro RL pasa bajos. Tomado de:[enlínea][<http://aries.ucsd.edu/najmabadi/CLASS/ECE53B-](http://aries.ucsd.edu/najmabadi/CLASS/ECE53B-)LAB/05-W/LAB/filter.pdf>[consulta 3 de Julio 2011]

La frecuencia de corte está determinada por la expresión (5.18) [62]:

$$
v_{\rm c} = \frac{R}{L} \tag{5.18}
$$

# **5.2.2 Función de transferencia del filtro**

De acuerdo a las leyes de Kirchhoff, la ecuación de equilibrio de voltaje para el filtro, se define como:

$$
V_{i}(t) - V_{L}(t) - V_{R}(t) = 0 \qquad (5.19)
$$

$$
V_{i}(t) = V_{L}(t) + V_{R}(t)
$$
 (5.20)

Al sustituir las expresiones para el voltaje en el inductor y en la resistencia, se obtiene la ecuación:

$$
V_i(t) = L \frac{di(t)}{dt} + Ri(t)
$$
 (5.21)

Por otra parte, el voltaje de salida del filtro, se define como:

$$
V_o(t) = Ri(t)(5.22)
$$

Al aplicar la transformada de Laplace en las expresiones (5.21) y (5.22), se obtiene:

$$
V_i(s) = SLI(S) + RI(S)
$$
 (5.23)  
 $V_o(s) = RI(s)$  (5.24)

La reducción del sistema en una sola ecuación, permite obtener la función de transferencia por voltajes, de la forma:

$$
\frac{V_o(s)}{V_i(s)} = \frac{R}{SL + R}
$$
\n
$$
(5.25)
$$

#### **5.2.3 Cálculo de los componentes del filtro**

Una variación de la expresión (5.18), se obtiene al expresar la frecuencia de corte en términos de la frecuencia lineal (5.26), la que permite calcular los valores de R y L requeridos.

$$
f_c = \frac{R}{2 L}
$$
 (5.26)

La frecuencia de corte deseada se estableció en 10.8 kHz, con lo que los valores de R y L se determinaron de R =  $6.8$ , y, L =  $100 \mu$ H.

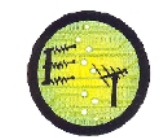

### **5.2.4 Obtención del diagrama de Bode mediante simulación**

La Fig.5.6 muestra los resultados obtenidos para la respuesta (logarítmica) en magnitud L(), y, para la respuesta (logarítmica) en fase (), al utilizar MATLAB.

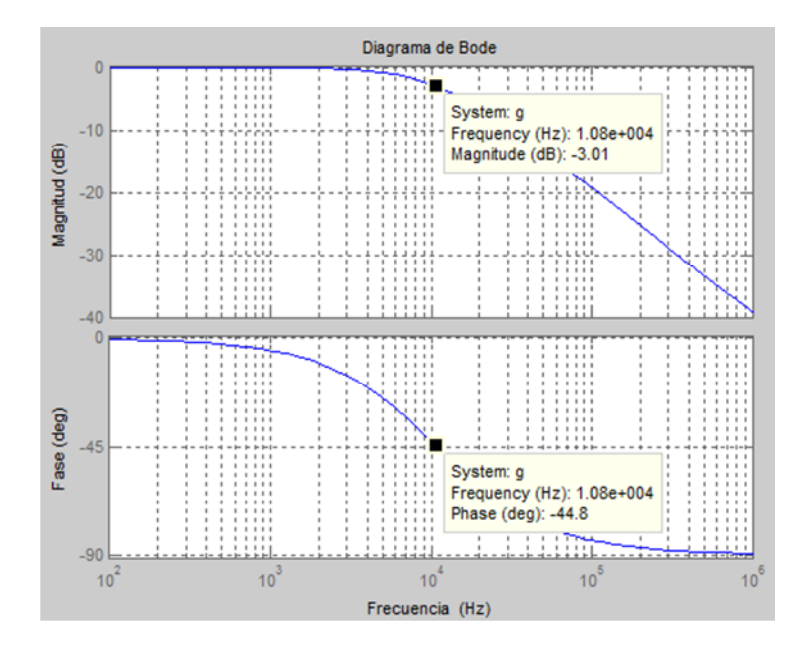

Fig. 5.6 Diagrama de Bode del filtro RL pasa bajas

# **5.2.5 Obtención experimental del diagrama de Bode**

La Fig.5.7, muestra el esquema analógico del filtro en estudio, montado en la plataforma NI ELVIS.

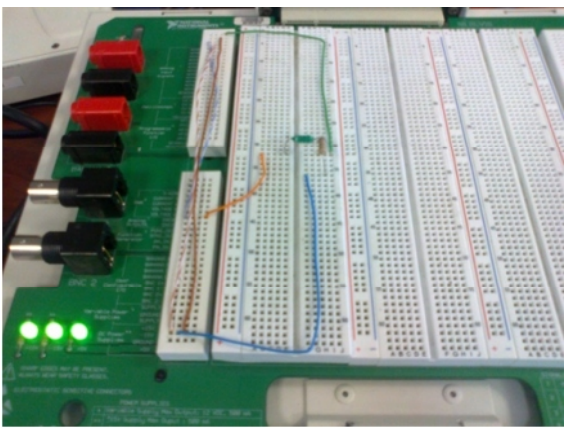

Fig. 5.7Red inductor-resistor

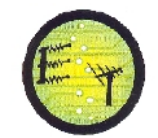

El diagrama de Bode experimental, se obtuvo con la ayuda del generador de funciones y del osciloscopio, incluidos en la plataforma NI ELVIS. La Fig.5.8, muestra los resultados obtenidos.

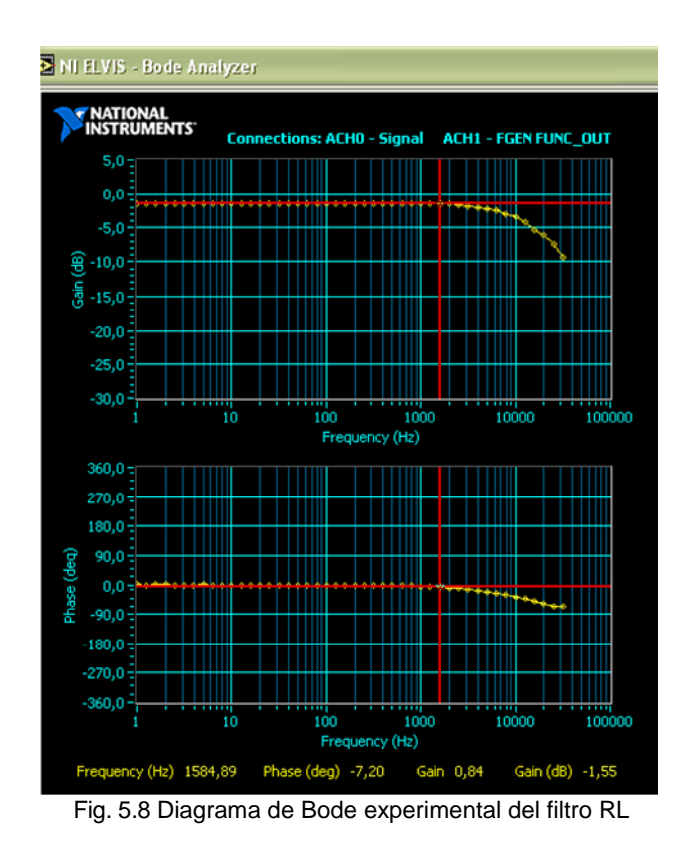

# **5.2.6 Comparación de los resultados obtenidos en la simulación y en la experimentación**

Los resultados obtenidos, tanto en la simulación como en la experimentación concuerdan con lo esperado desde la perspectiva teórica, a pesar de la restricción del NI ELVIS sobre el valor máximo de frecuencia (35 kHz).

# **5.3 ANÁLISIS EN FRECUENCIA DE UN FILTRO RLC EN SERIE PASA BANDA**

# **5.3.1 Generalidades del filtro RLC en serie pasa banda**

Un filtro RLC pasa banda (Ver Fig.5.9), rechaza todas las señales no situadas entre un rango de frecuencias determinadas.

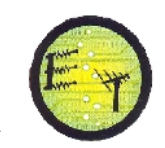

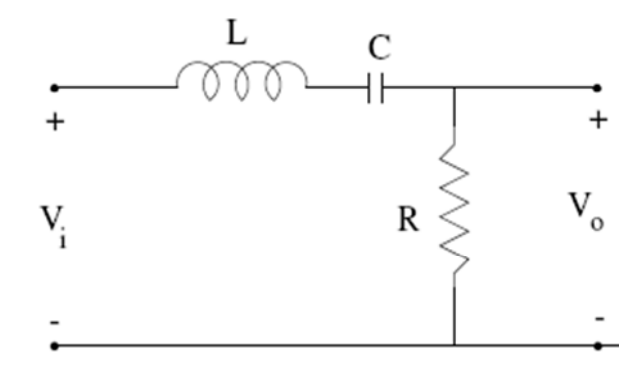

Fig. 5.9 Filtro RLC pasa bandas. Tomado de: [en línea] [<http://aries.ucsd.edu/najmabadi/CLASS/ECE53B-](http://aries.ucsd.edu/najmabadi/CLASS/ECE53B-)LAB/05-W/LAB/filter.pdf> [consulta 3 de Julio 2011]

#### **5.3.2 Función de trasferencia del filtro**

De acuerdo a las leyes de Kirchhoff, para el filtro se puede escribir la ecuación de equilibrio de voltajes de la forma:

$$
V_{i}(t) - V_{L}(t) - V_{C}(t) - V_{R}(t) = 0
$$
 (5.27)  

$$
V_{i}(t) = V_{L}(t) + V_{C}(t) + V_{R}(t)
$$
 (5.28)

Sustituyendo las expresiones para el voltaje en el inductor, el voltaje en el capacitor, y, el voltaje en el resistor, se obtiene:

$$
V_i(t) = L \frac{di(t)}{dt} + \frac{1}{C} | i(t) dt + Ri(t)
$$
 (5.29)

Por otra parte, el voltaje de salida del filtro está determinado por:

$$
V_o(t) = Ri(t) \qquad (5.30)
$$

Al aplicar la transformada de Laplace en las expresiones (5.29) y (5.30), se obtiene:

$$
V_i(s) = SLI(S) + \frac{1}{SC}I(S) + RI(S)
$$
 (5.31)  

$$
V_o(s) = RI(s)(5.32)
$$

La reducción del sistema en una sola ecuación, permite obtener la función de transferencia por voltajes, de la forma:

$$
\frac{V_0(s)}{V_i(s)} = \frac{SCR}{s^2CL + sCR + 1}
$$
 (5.33)

### **5.3.3 Cálculo de los componentes del filtro**

Para diseñar el filtro, se consideró que la frecuencia de corte inferior f1 era de 1 kHz, mientras que el ancho de banda B era de 3 kHz. El valor de la inductancia de la bobina se asignó equivalente a 1mH.

A partir de la expresión (5.34), se puede determinar el valor de la frecuencia de corte superior fu en 4 kHz [61]:

$$
B = f_{\mathbf{u}} - f_{\mathbf{l}} \qquad (5.34)
$$

Las frecuencias de corte superior e inferior, expresadas en unidades angulares, se calculan en 2.51\*10<sup>4</sup> rad/s y 6.28\*10<sup>3</sup> rad/s, respectivamente. El ancho de banda se determinó en 1,88\*10<sup>4</sup> rad/s.

La frecuencia central del filtro se determina en 1,26\*10<sup>4</sup> rad/s, de acuerdo a la expresión (5.35):

$$
V_0 = \sqrt{\omega_u \omega_l} \tag{5.35}
$$

La capacitancia requerida en el capacitor se calcula a partir de la expresión (5.36):

$$
v_0 = \frac{1}{\overline{LC}} \quad (5.36)
$$

$$
C = \frac{1}{(1 \quad 10^{-3})(1.26 \quad 10^4)^2} = 6.29 \text{uF} \quad (5.37)
$$

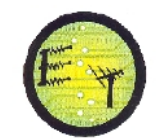

La resistencia requerida en el resistor se calcula a través de la expresión (5.38):

$$
R = LB \qquad (5.38)
$$

 $R = (1 \t10^{-3})(1.88 \t10^{4}) = 18.8 \t(5.39)$ 

Los valores calculados se aproximan a valores comerciales, de tal forma que  $R =$ 18 ,  $L = 1mH$ , y,  $C = 6.8uF$ .

#### **5.3.4 Obtención del diagrama de Bode mediante simulación**

La Fig.5.10 muestra los resultados obtenidos para la respuesta (logarítmica) en magnitud L(), y, para la respuesta (logarítmica) en fase (), al utilizar Matlab. El filtro estudiado posee dos frecuencias de corte, la inferior en 1 kHz, y, la superior en 3 kHz.

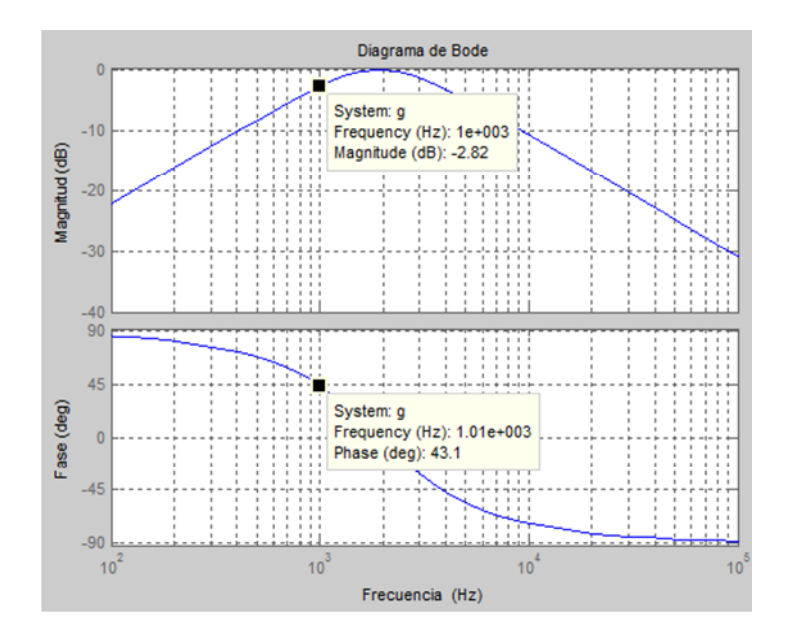

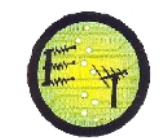

**Escuela de Electrónica y Telecomunicaciones**

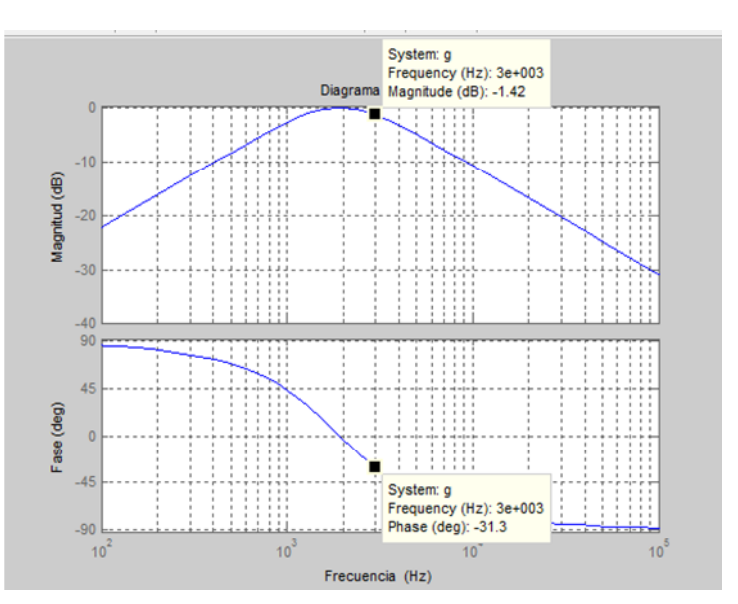

Fig. 5.10 Diagrama de Bode del filtro RLC pasa banda

### **5.3.5 Obtención experimental del diagrama de Bode**

La Fig.5.11.muestra el esquema analógico del filtro en estudio, montado en la plataforma NI ELVIS.

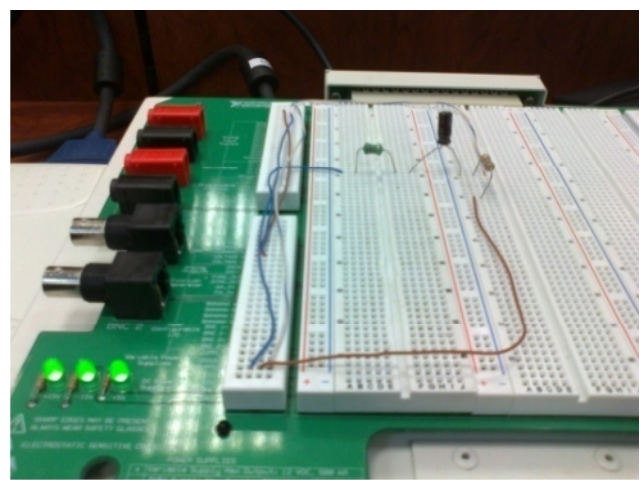

Fig. 5.11 Red inductor-capacitor-resistor

El diagrama de Bode experimental, se construyó con la ayuda del generador de funciones y del osciloscopio, incluidos en la plataforma NI ELVIS. La Fig. 5.12, muestra los resultados obtenidos.
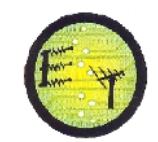

**Escuela de Electrónica y Telecomunicaciones**

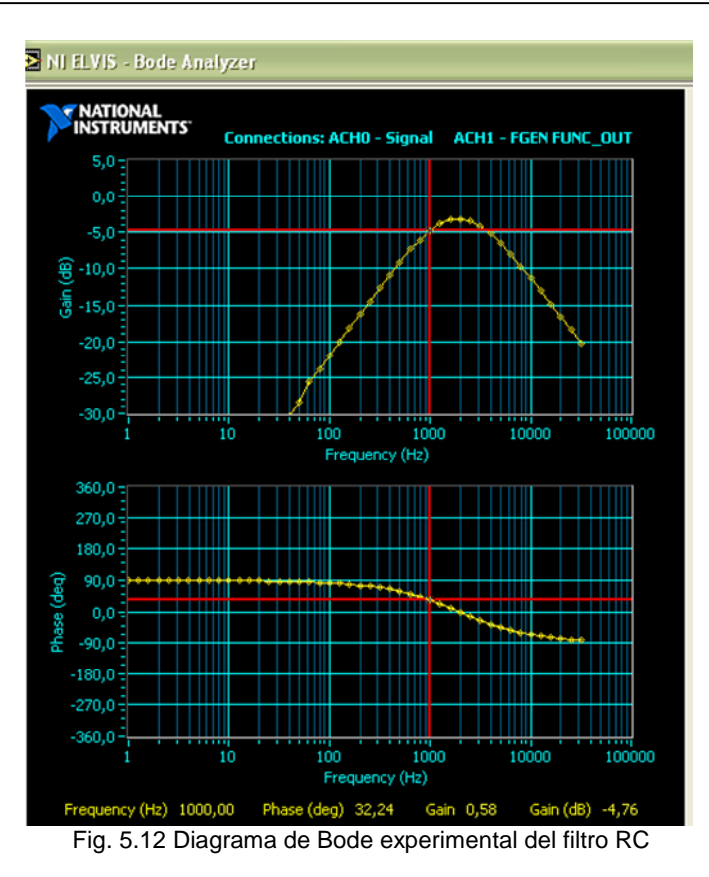

## **5.3.6 Comparación de los resultados obtenidos en la simulación y en la experimentación**

Los resultados obtenidos, tanto en la simulación como en la experimentación concuerdan con lo esperado desde la perspectiva teórica, a pesar de la restricción del NI ELVIS sobre el valor máximo de frecuencia (35 kHz).

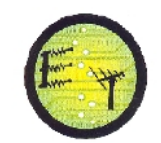

## **CONCLUSIONES**

- Del análisis de las opciones metodológicas y tecnológicas disponibles, se desprende la necesidad de abandonar el modelo tradicional de educación (centrado en el profesor, con excesiva pasividad del estudiante, muy rígido, conductista, y, con un alto grado de fracaso escolar) por un nuevo modelo, más centrado en el alumno y en las competencias que este debe adquirir para enfrentar su vida profesional.
- En los laboratorios tradicionales, los estudiantes obtienen una experiencia muy cercana a la realidad, mientras que en los laboratorios virtuales la experiencia se basa en simulaciones de computadora. Aunque se ven y se operan como los laboratorios reales, los virtuales son incapaces de reproducir todo la experimentación con realismo suficiente.
- La experiencia en los laboratorios reales está limitada por la cantidad calidad del equipamiento instalado, y, por la preparación del contenido de los laboratorios. En los laboratorios virtuales, los límites se reducen debido a la versatilidad y flexibilidad del software.
- Mientras que los laboratorios reales tienen como desventaja el costo de implementación y las restricciones (horarios, cantidad de equipos, espacio, etc), los laboratorios virtuales se caracterizan por un bajo costo, seguridad, disponibilidad, fácil administración, etc.
- La selección de qué tipo de laboratorio se debe implementar, debe ser dependiente de la complejidad de las asignaturas a apoyar. Como una solución óptima se plantea la combinación de laboratorios reales y virtuales.
- La linealización permite describir razonablemente los sistemas no lineales con modelos lineales al menos dentro de ciertos rangos de operación, obteniendo como resultado un modelo lineal, mucho más simple, pero adecuado para el diseño de control a desarrollar.
- La característica voltoampérica del diodo muestra tres regiones de trabajo: zona directa, zona inversa, y, zona de ruptura
- La obtención de la característica voltoampérica del diodo, tanto vía software como vía experimental en la plataforma NI-ELVIS, permitió demostrar que la

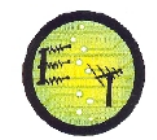

correspondencia con lo esperado analíticamente.

- La linealización de la característica voltoampérica del diodo, reduce la complejidad de cálculos con un margen de error mínimo.
- El análisis de los sistemas de control automático en el dominio del tiempo, nos permite entender el comportamiento del sistema a través del tiempo, e involucra el cambio de las respuestas transitoria y estacionaria.
- Para el análisis de la estabilidad de un motor de CD, se puede aproximar a través de la utilización de la técnica de ubicación de polos y ceros.
- Para obtener la respuesta del sistema incluido el controlador, es indispensable conocer la función de transferencia del mismo.
- El objetivo de un controlador es lograr el comportamiento deseado en el sistema.
- El controlador permite tener una salida con mínima oscilación, y, con gran velocidad de respuesta.
- Se logró demostrar que los resultados obtenidos por simulación y mediante experimentación son adecuados con lo esperado.
- El análisis de los sistemas de control automático en el dominio de la frecuencia permite entender el comportamiento del sistema ante una señal sinusoidal.
- Una de las herramientas más utilizadas para analizar un sistema de control automático en el dominio de la frecuencia es el diagrama de Bode.
- El diagrama de Bode representa dos respuestas en frecuencia. La primera corresponde a la respuesta (logarítmica) en magnitud L(), y, la segunda a la respuesta (logarítmica) en fase ().
- La construcción del diagrama de Bode se inicia con la obtención de la función de transferencia expresada como la relación entre el voltaje de salida y el voltaje de entrada.
- La obtención de los diagramas de Bode en forma experimental y a través del uso de software, muestran resultados, con un margen de error mínimo debido a la variación en los elementos físicos reales que conforman los filtros.

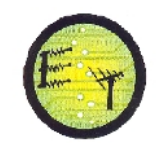

## **REFERENCIAS**

- [1] Carina Savander-Ranne, Olli-PekkaLundén, y SamuliKolari, "An Alternative Teaching Method for Electrical Engineering Courses", IEEE Transactions on Education, Noviembre 2008.
- [2] T. A. Hudson, M. Goldman, y S. M. Sexton, "Using behavioral analysis to improve student confidence with analog circuits," IEEE Transactions on Education, Agosto 2008.
- [3] Norrie S. Edward, "The Role of laboratory work inengineering education: student and staff perceptions, [En linea] Disponible en:<http://www.manchesteruniversitypress.co.uk/uploads/docs/390011.pdf>
- [4] D. R. Woods, A. N. Hrymak, y J. M. Stice, "Approaches to learning and learning environments in problem-based vs. lecture- based learning," [En linea]. Disponibleen:<http://www.rowan.edu/colleges/engineering/clinics/ase> /papers/2000/woods01.pdf.
- [5] Andrew L. Fitch*,* Herbert H. C. Iu*,*,y Dylan D. C. Lu, "An Analog Computer for Electronic Engineering Education". *IEEE TransactionsonEduaction,* Mayo 2010.
- [6] R. Spiess, "The Comdyna GP-6 analog computer: Alive, but not exactly kicking," *IEEE Control Systems .*Junio 2005.
- [7] Y. Avisrats, J. Feinberg, y S. Fishman, "Scaling and universality of the complexity of analog computation," 2006.
- [8] W. S. Adams, "The analog computer laboratory in engineering education,"IEEE Trans. Educ., vol. E-7, no. 2, pp. 59–62, Jun. 1964.
- [9] Andrew L . Fitch *,* Herbert H. C. Iu*,* y Dylan D. C. Lu, IEEE "An Analog Computer for Electronic Engineering Education"[En linea]. Disponible en: <[http://ieeexplore.ieee.org/xpl/freeabs\\_all.jsp](http://ieeexplore.ieee.org/xpl/freeabs_all.jsp)?arnumber=5638617>
- [10] José María Canas Plaza, Miguel Ángel Cazorla Quevedo y Vicente Matellan, IEEE"Uso de simuladores en docencia de robótica móvil" [En linea]. Disponible en: <http://romulo.det.uvigo.es/revista/RITA/site/200911/uploads/IEEE->RITA.2009.V4.N4.A4.pdf.

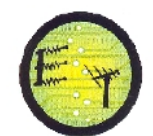

- [11] Yoonsoo Kim, Member, IEEE"Control Systems Lab Using a LEGO Mindstorms NXT Motor System" [En linea]. Disponible en: [http://ieeexplore.ieee.org/Xplore/login.jsp?](http://ieeexplore.ieee.org/Xplore/login.jsp)url>
- [12] Radu-Emil Precup, Stefan Preitl, Mircea-BogdanRadac, Emil M. Petriu,Claudia-Adina Dragos ¸ y József K. Ta r, IEEE "Experiment-BasedTeaching in Advanced Control Engineering"[En linea]. Disponible en: [http://ieeexplore.ieee.org/xpl/freeabs\\_all.jsp?](http://ieeexplore.ieee.org/xpl/freeabs_all.jsp)arnumber=5535219
- [13] "Anfatec Instruments AG," Oelsnitz, Germany, accessed Jul. 31, 2010 [Online]. Available: <http://www.anfatec.de>
- [14] F.A. Heller. Group feedback analysis as a method of action research.In A.W. Clark, Experimenting with organisational life. New York: Plenum, 1976.
- [15] Novak, J.D. Clarify with concept maps: A tool for students and teachers alike. The Science Teacher. 1991, 58(7), 45-49.
- [16] Novak, J.D. Clarify with concept maps: A tool for students and teachers alike. The Science Teacher. 1991, 58(7), 45-49.
- [17] Novak, J. D. How do we learn our lesson? : Taking students through the process. The Science Teacher. 1993, 60(3), 50-55.
- [18] José Antonio Cancelas Caso, Reyes Poo Arguelles, "Modelamiento matemático de Sistemas físicos", accedido Sep. 20 [Online]. Disponible en:[http://isa.uniovi.es/docencia/ra\\_marina/UCLM\\_TEMA3.PDF](http://isa.uniovi.es/docencia/ra_marina/UCLM_TEMA3.PDF)
- [19] PeddaSannuti, "Multisim Manual",accedido Oct. 14 [Online]. Disponible en: <http://www.ece.rutgers.edu/~psannuti/ece223/Manual-for-multisim.pdf>
- [20] "Implementación de un laboratorio virtual basado en Labview", accedido Nov. 20 **Disponible** [Online]. **Disponible** en:<http://repositorio.utn.edu.ec/bitstream/123456789/394/2/FECYT%20959%2> 0TESIS%20FINAL.pdf
- [21] Ma. Eugenia Lascano, Ma. Luz Martínez Ricci, Alberto Scarpettin, "Circuitos con Diodos y Aplicaciones", accedido Oct. 20 [Online]. Disponible en:[http://focuslab.lfp.uba.ar/public/Electronica/Informes/Diodos\\_Lascano-](http://focuslab.lfp.uba.ar/public/Electronica/Informes/Diodos_Lascano-)MRicci-Scarpettini.PDF
- [22] INACAP, "El Diodo Semiconductor", accedido Oct. 22 [Online]. Disponible en:[http://usuarios.multimania.es/macoxvp/archivos\\_telecom/diodo\\_semicondu](http://usuarios.multimania.es/macoxvp/archivos_telecom/diodo_semicondu) ctor.pdf

**Escuela de Electrónica y Telecomunicaciones**

- [23] Ángel Rodríguez Vázquez, Antonio Acosta Jiménez, Rocío del Río¸ "Diodos de Unión: Circuitos y Aplicaciones", accedido Nov. 10 [Online]. Disponible en: [http://www2.imse-cnm.csic.es/~rocio/EBAS/DOC\\_PDF/APUNTES/Diodos.pdf](http://www2.imse-cnm.csic.es/~rocio/EBAS/DOC_PDF/APUNTES/Diodos.pdf)
- [24] José de Jesús Zamarripa Topete "Electrónica 1". Capítulo 1. Edit. Tomás di Bella, Mexicali, baja California: UABC, 1988.
- [25] Paul Herrera Bucheli, "Curva Característica del Diodo", accedido Nov. 20 [Online]. Disponible en: <http://es.scribd.com/doc/38725629/Curvas->Caracteristicas-Corregido
- [26] César Moreno, "Diodos, Comportamiento y Aplicaciones", accedido Nov. 20 [Online]. Disponible en: <http://es.scribd.com/doc/45639572/Diodos-Bosyk->Martinez-Martinez
- [27] Antonio Flores, "Linealización de Funciones no Lineales", accedido Nov. 21 [Online]. Disponible en: <http://200.13.98.241/~antonio/cursos/control/notas/dynamics/lineal.pdf>
- [28] ADSII, "Análisis Dinámico de Sistemas", accedido Nov. 21 [Online]. Disponible en: <http://isa.uniovi.es/docencia/adsii/H2.pdf>
- [29] Rubén Oscar Fernández, Félix Maciel, Andrés Etchepareborda, Juan Pablo Pierini, "Modelado y Linealización de Sistemas No Lineales usando MATLAB y SIMULINK", accedido Oct. 28 [Online]. Disponible en:<http://www.ib.cnea.gov.ar/~instyctl/clases09/clase2/modeladoTrimLinmod.p> df.
- [30] "Análisis y Diseño de Circuitos con Diodos", accedido Oct. 20 [Online].Disponible en:[http://referencias111.wikispaces.com/file/view/Capitulo1\\_ce1.pdf](http://referencias111.wikispaces.com/file/view/Capitulo1_ce1.pdf)
- [31] RobertPaynter, "Electronic Devices and Circuits",*Chapter 1-2*, Prentice Hall, 7th Edition, 2006.
- [32] Thomas L. Floyd, "ElectronicDevices", Chapter 1, Prentice Hall, 6<sup>th</sup>Edition, 2002.
- [33] José Antonio Cancelas Caso, Reyes Poo Arguelles, "Respuesta Temporal", accedido Ago. 4, 2011 [Online]. Disponible en: [http://isa.uniovi.es/docencia/ra\\_marina/UCLM\\_TEMA5.PDF](http://isa.uniovi.es/docencia/ra_marina/UCLM_TEMA5.PDF)
- [34] Jorge Luis Jaramillo, "Diagrama de bloques y función de transferencia del motor de corriente directa", accedido Jul. 6, 2011 [Online]. Disponible en:

[http://www.slideshare.net/quasar.0360.7912/d](http://www.slideshare.net/quasar.0360.7912/)iagramas-de-bloque-yfunciones-de-transferenciav10

[35] Jaime Vázquez, "Arranque de motores", accedido Ago. 4, 2011 [Online]. Disponible en: the entire entire entire entire en: the entire entire entire entire entire entire entire entire entire entire entire entire entire entire entire entire entire entire entire entire entire entire entire entire

[http://jaimevp.tripod.com/Electricidad/Arranque\\_de\\_motores.htm](http://jaimevp.tripod.com/Electricidad/Arranque_de_motores.htm)

- [36] Cristóbal de Monroy, "MÁQUINAS ELÉCTRICAS. Motores**.**", accedido Ago. 4, 2011 **[Online].** Disponible en: [http://tecnologiafuentenueva.wikispaces.com/file/view/motores\\_electricos.pdf](http://tecnologiafuentenueva.wikispaces.com/file/view/motores_electricos.pdf)
- [37] J. Bernardo Cotero Ochoa, "Medición de parámetros de un motor de CD controlado por armadura", accedido Jul. 20, 2011 [Online]. Disponible en: [http://www.desi.iteso.mx/elec/automat/control\\_1/Apuntes/MedicionParametros](http://www.desi.iteso.mx/elec/automat/control_1/Apuntes/MedicionParametros) MotorCD.pdf
- [38] High Lights, National Instruments DealerFor Ecuador, "Manual del entrenador de panel de Control", accedido Jul. 18, 2011 [Online]. Disponible en: <http://www.datalights.com.ec/site2/images/EPC/epc%20manual%20de%20usu> ario.pdf
- [39] "Datasheet de Mabuchi Motors", accedido Jul. 18, 2011 [Online]. Disponible en:

[http://www.mlab.cz/Downloads/PDF/datasheets/Mabuchi\\_Motors\\_Complete.pd](http://www.mlab.cz/Downloads/PDF/datasheets/Mabuchi_Motors_Complete.pd) f

- [40] Ismael Minchala, "Identificación, Simulación, Diseño e Implementación de Sistemas de Control Utilizando LabVIEW", accedido Jul. 22, 2011 [Online]. Disponible en: the entire entire entire entire en: the entire entire entire entire entire entire entire entire entire entire entire entire entire entire entire entire entire entire entire entire entire entire entire entire [http://www.inele.ufro.cl/apuntes/LabView/Manuales/Sistemas%20\\_Control%20](http://www.inele.ufro.cl/apuntes/LabView/Manuales/Sistemas%20_Control%20) \_Nivel.pdf
- [41] "Encoder Incremental", accedido Jul. 30, 2011 [Online]. Disponible en:<http://bc.inter.edu/facultad/arincon/encoderIncrementales.pdf>
- [42] Félix Monasterio-Huelin, "Estudio de un motor de corriente continua", accedido Ago. 14, 2011 [Online]. Disponible en: [http://www.robolabo.etsit.upm.es/asignaturas/lsic/apuntes/motor\\_dc.pdf](http://www.robolabo.etsit.upm.es/asignaturas/lsic/apuntes/motor_dc.pdf)
- [43] Martínez Martínez, Mendoza Delgado, Campos Delgado, "Desarrollo de un Variador de Velocidad para un Motor CD", accedido Ago. 14, 2011 [Online]. Disponible en: http://galia.fc.uaslp.mx/lic/MECA03\_FC\_1.pdf
- [44] "Entrenador de planta de control", accedido Jul. 26, 2011 [Online]. Disponible en:[http://www.datalights.com.ec/site2/index.php?](http://www.datalights.com.ec/site2/index.php)option=com\_content&view=c ategory&id=37&Itemid=57
- [45] A. Barrientos, R. Sanz, F. Matía y E. Gambao, "Control de sistemas Continuos. Problemas Resueltos"
- [46] KYSAN ELECTRONICS, "Hoja de datos motor", accedido Ago. 15, 2011 [Online]. Disponible en: [http://www.kysanelectronics.com/Products/datasheet\\_display.php?](http://www.kysanelectronics.com/Products/datasheet_display.php)recordID=1 542
- [47] Brogan, W.,"TEORÍA DE CONTROL MODERNO"Capítulo 1. Editorial Prentice-Hall. México 1985.
- [48] Hostetter, G.; Savant C.; Stefani, R. "SISTEMAS DE CONTROL" Capítulo 1. Edit Mc Graw- Hill Hispanoamericana de México, S.A. de C. V. México 1990.
- [49] "Proporcional Integral Derivativo", accedido Ene. 6, 2012[Online]. Disponible en: [http://es.wikipedia.org/wiki/Proporcional\\_integral\\_derivativo](http://es.wikipedia.org/wiki/Proporcional_integral_derivativo)
- [50] Jorge Luis Jaramillo, "Control de Sistemas", accedido Ene. 6, 2011 [Online]. Disponible en: <http://www.slideshare.net/quasar.0360.7912/>diagramas-debloque-y-funciones-de-transferenciav10
- [51] Jorge Luis Jaramillo, "Sintonización de controladores PID", accedido Ene. 6, 2011 [Online]. Disponible en: [http://www.slideshare.net/quasar.0360.7912/d](http://www.slideshare.net/quasar.0360.7912/)iagramas-de-bloque-yfunciones-de-transferenciav10
- [52] High Lights, National Instruments DealerFor Ecuador, "Manual del entrenador de panel de Control", accedido Jul. 18, 2011 [Online]. Disponible en: <http://www.datalights.com.ec/site2/images/EPC/epc%20manual%20de%20usu> ario.pdf
- [53] REGLAS DE ZIEGLER-NICHOLS, accedido Ene. 10, 2012 [Online]. Disponible en: <http://es.scribd.com/doc/55783357/Reglas-de-Ziegler>
- [54] ELCONTROL PROPORCIONAL: "DEFINICIONES PRACTICAS Y PRECISAS" , accedido Ene. 13, 2012 [Online]. Disponible en: S[http://www.instrumentacionycontrol.net/es/curso-control-pid-practico/364-el](http://www.instrumentacionycontrol.net/es/curso-control-pid-practico/364-el-)control-proporcional-definiciones-practicas-y-precisas.html

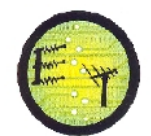

- [55] KATSUHIKO OGATA, "Ingeniería de control moderna", capitulo 10, tercera edición.
- [56] RICARDO MAROTO SOLORZANO, "Ecuaciones para la sintonización de controladores PID con acción derivativa aplicada a la señal realimentada", accedido Ene. 20, 2012 [Online]. Disponible en: <http://eie.ucr.ac.cr/uploads/file/proybach/pb0714t.pdf>
- [57] RODRIGO FERNÁNDEZ, MATÍAS BUSTOS, JORGE ESTRADA, "Control PID de un Motor de C.C. de excitación Independiente", accedido Ene. 20, 2012 [Online]. Disponible en: [http://automatica.li2.uchile.cl/exp/files/man\\_motor/control\\_pid\\_motor\\_cc.pdf.](http://automatica.li2.uchile.cl/exp/files/man_motor/control_pid_motor_cc.pdf)
- [58] Análisis en el Dominio de la Frecuencia [En linea] disponible en: [http://isa.uniovi.es/docencia/ra\\_marina/UCLM\\_TEMA7.PDF](http://isa.uniovi.es/docencia/ra_marina/UCLM_TEMA7.PDF)
- [59] KatsuhikoOgata, Ingeniería de control moderna, México 1998.
- [60] PassiveLow Pass Filter [En linea] disponible en: [http://www.electronics](http://www.electronics-)tutorials.ws/filter/filter\_2.html
- [61] PassiveLow Pass Filter [En linea] disponible en: [http://www.electronics](http://www.electronics-)tutorials.ws/filter/filter\_3.html
- [62] PassiveFilters [En linea] disponible en: <http://aries.ucsd.edu/najmabadi/CLASS/ECE53B-LAB/05>W/LAB/filter.pdf
- [63] "Etapa de conversión y filtrado" [En linea] disponible en: [http://catarina.udlap.mx/u\\_dl\\_a/tales/documentos/lem/hedrick\\_s\\_gg/capitulo3.](http://catarina.udlap.mx/u_dl_a/tales/documentos/lem/hedrick_s_gg/capitulo3) pdf
- [64] Benjamin C. Kuo, "Sistemas de Control Automático" séptima Edición 539-550.
- [65] Stefan Niewiadomski, "Filter Handbook". A practical Design Guide. [En linea]. Disponible en: [http://www.newb.dk/?](http://www.newb.dk/)q=node/126
- [66] Bogdan M. Wilamowski, y RamrajGottyparthy. "Active and Passive Filter Synthesis UsignMatlab". [En linea]. Disponible en: <http://www.eng.auburn.edu/~wilambm/pap/2005/Active%20and%20Passive%2> 0Filter%20Synthesis%20using%20MATLAB.pdf
- [67] Bruce Carter , "Filter Desing in Thirty Seconds". [En linea]. Disponible en: <http://focus.ti.com/lit/an/sloa093/sloa093.pdf>
- [68] Dpto. Teoría de la Señal y Comunicaciones. Escuela Técnica Superior de Ing. Telecomunicación. UNIVERSIDAD DE VIGO "Ideas Basicas sobre Filtros".

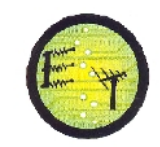

[En linea]. Disponible en: [http://www.webs.uvigo.es/enrique.sanchez/P](http://www.webs.uvigo.es/enrique.sanchez/)DFs/transpac-4.pdf

[69] "Trazado Asintótico de Diagrmas de Bode", Análisis Dinámico de Sistemas2º curso Ingeniería de Telecomunicación [En linea]. Disponible en:<http://isa.uniovi.es/~idiaz/ADSTel/Tema.TrazadoBode.pdf>

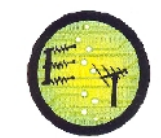

**ANEXOS**